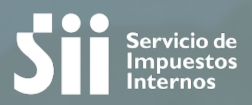

# CONOZCA LOS DETALLES DEL REGISTRO DE COMPRAVENTA Y PROPUESTA DE DECLARACIÓN DE IVA

Agosto 2017/ SDAC

## **LEY DE MÉRITO EJECUTIVO**

**Ley Nº 19.983, publicada en el Diario Oficial el 15 de diciembre de 2004.** 

**Los cambios a la Ley 19.983 de 2004 implica una nueva forma en que una factura pasa a tener mérito ejecutivo impactando los procesos del SII principalmente en:** 

 $\Box$  Registro Electrónico de Cesión de Créditos.

Q Control del correcto uso del crédito contenido en una factura electrónica.

 $\Box$  Propuesta de declaración del F29.

### **Principales Cambios legales a la Ley 19.983:**

**Art 3°:** 

Se puede rechazar una factura por la falta total o parcial de mercaderías o servicios.

Plazo de 8 días (se elimina acuerdo entre las partes de hasta 30 días) para reclamar en contra del contenido o por falta de mercaderías o servicios prestados.

*Además, la factura se entenderá irrevocablemente aceptada si el deudor declara aceptarla dentro de los 8 días, no pudiendo reclamarla posteriormente.* 

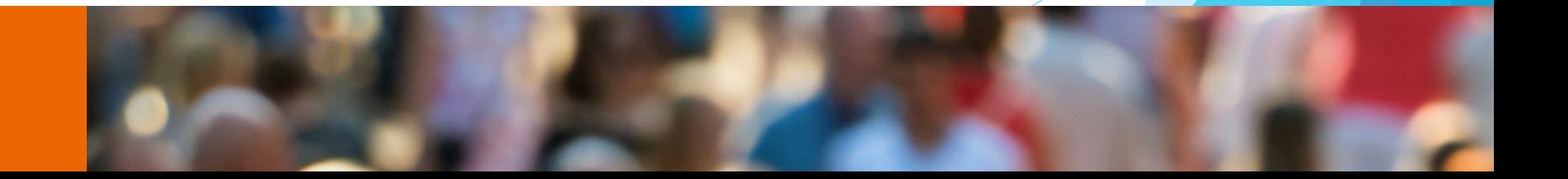

## **1.- CAMBIOS LEY MERITO EJECUTIVO Y CESIÓN DE DOCUMENTOS**

## **Art 4°:**

Si no se otorga el recibo dentro de los 8 días se presumirá que las mercaderías han sido entregadas o el servicio ha sido prestado, sin que se requiera el recibo en la factura o guía.

En caso de otorgar el recibo (aceptación) dentro de los 8 días, desde dicha fecha son válidas las cesiones que se efectúen.

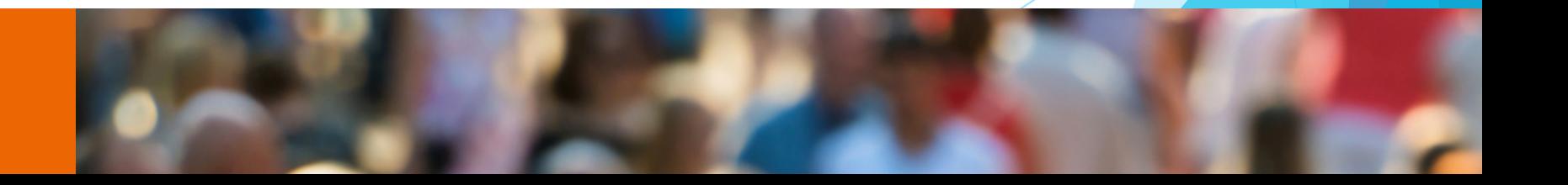

### **1.- CAMBIOS LEY MERITO EJECUTIVO Y CESIÓN DE DOCUMENTOS**

#### **TIENES 5 ALTERNATIVAS PARA ACEPTAR O RECHAZAR EL DOCUMENTO:**

## **1. ACUSE DE RECIBO DE MERCADERÍAS ENTREGADAS O SERVICIOS.**

Corresponde al Acuse de Recibo, **Otorga derecho a crédito fiscal** El documento queda en la sección de Registro de tu Registro de Compras.

### **2. RECLAMO AL CONTENIDO DEL DOCUMENTO.**

Indica que no has recibido todas las mercaderías o servicios El documento queda en la sección "Reclamados" de tu Registro de Compras. **"No da derecho a crédito fiscal ni otorga mérito ejecutivo"** 

### **3. RECLAMO POR FALTA PARCIAL DE MERCADERÍAS O SERVICIOS.**

Indica que la información que contiene la factura no es correcta. El documento queda en la sección "Reclamados" de tu Registro de Compras. **"No da derecho a crédito fiscal ni otorga mérito ejecutivo"** 

#### **1.- CAMBIOS LEY MERITO EJECUTIVO Y CESIÓN DE DOCUMENTOS**

#### **TIENES 5 ALTERNATIVAS PARA ACEPTAR O RECHAZAR EL DOCUMENTO:**

## **4. RECLAMO POR FALTA TOTAL DE MERCADERÍAS O SERVICIOS**

Indica que nos has recibido las mercaderías o servicios. El documento queda en la sección "Reclamados" de tu Registro de Compras. **"No da derecho a crédito fiscal ni otorga mérito ejecutivo"** 

#### **5. ACEPTA CONTENIDO DTE.**

El documento ya no puede ser rechazado. Queda en la sección de "Pendientes" hasta los 8 días en que se le dará automáticamente el acuse de recibo.

#### *SI UNA FACTURA ES RECHAZADA, ESTA NO DARA DERECHO A CREDITO FISCAL Y TAMPOCO QUEDARA NULA, POR LO QUE EL EMISOR DEBERA EMITIR NOTA DE CREDITO POR DICHO DOCUMENTO.*

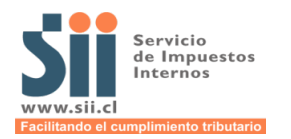

## **INFORMAR AL SII EL RECIBO DE MERCADERÍAS ENTREGADAS O SERVICIOS PRESTADOS O ACUSE RECIBO**

## **LEY 19.983 DE 2004**

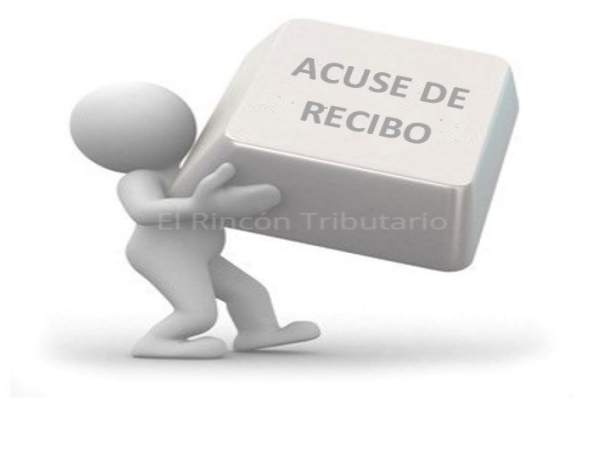

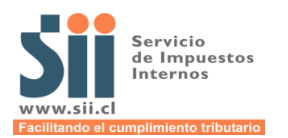

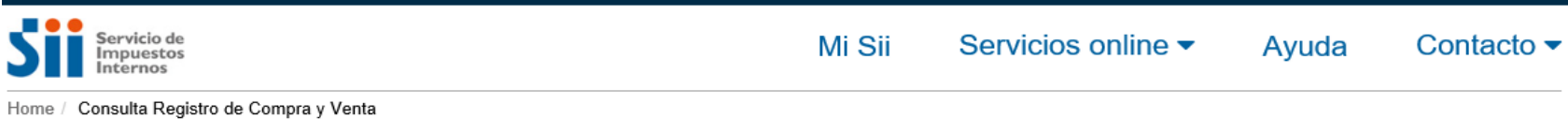

Cerrar Sesión

#### **REGISTRO DE COMPRAS Y VENTAS**

En esta página encontrará toda la información y opciones relacionadas con la consulta de Registro de Compra y Venta.

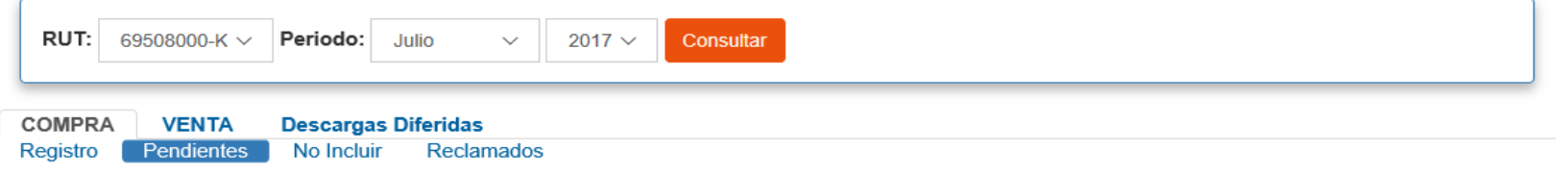

#### REGISTRO DE COMPRA 201707

En esta página encontrara toda la información y opciones relacionadas con el Registro de Compra.

I÷

3059

44300251-0

Del Giro

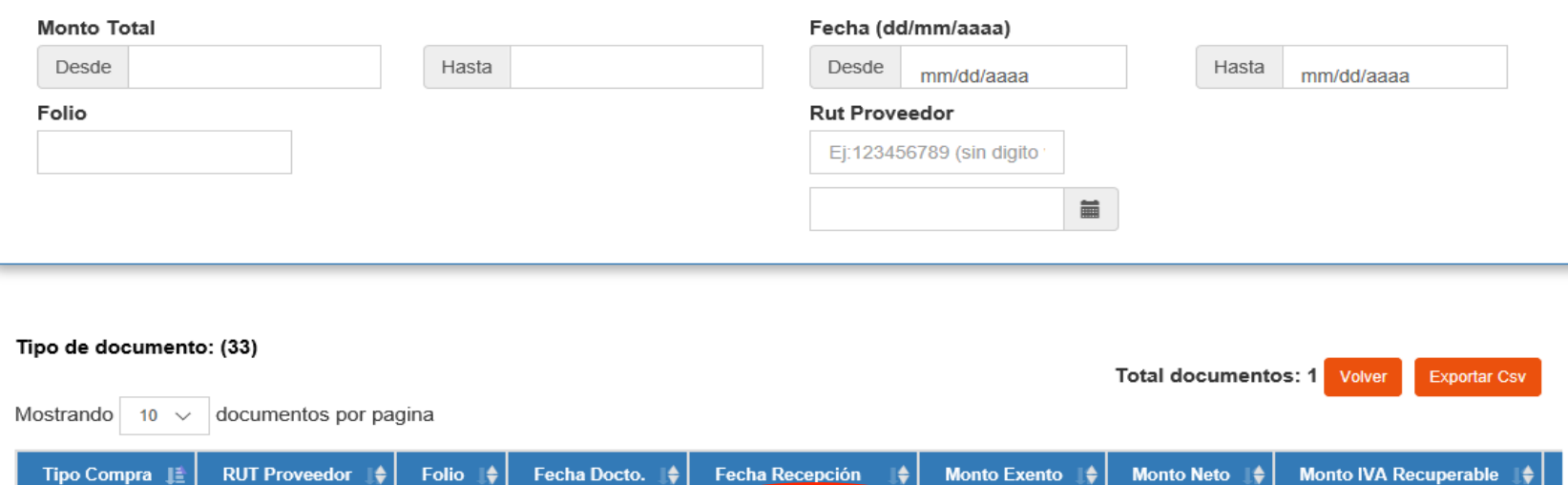

26/07/2017 15:53:35

⋫

 $\theta$ 

80.000

15.200

I÷

26/07/2017

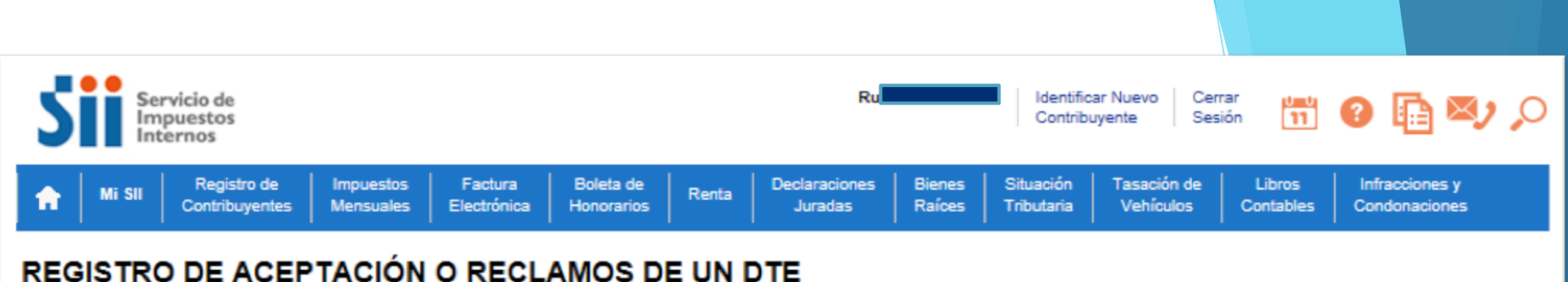

En esta opción el receptor podrá registrar eventos asociados a un documento tributario electrónico recibido en el SII. Es decir, podrá registrar si acepta un documento, otorga el recibo de mercaderías entregadas o servicios prestados, o reclama en contra de su recepción.

Para efectos del emisor, este podrá revisar si un documento posee eventos asociados.

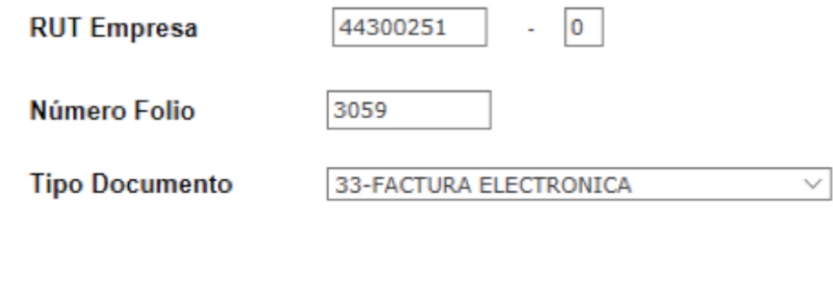

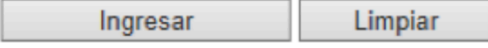

Revise la guía de uso de esta aplicación: Guía de uso Para mayor información, revise las Preguntas Frecuentes

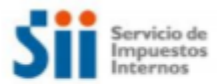

#### REGISTRO DE ACEPTACIÓN O RECLAMOS DE UN DTE

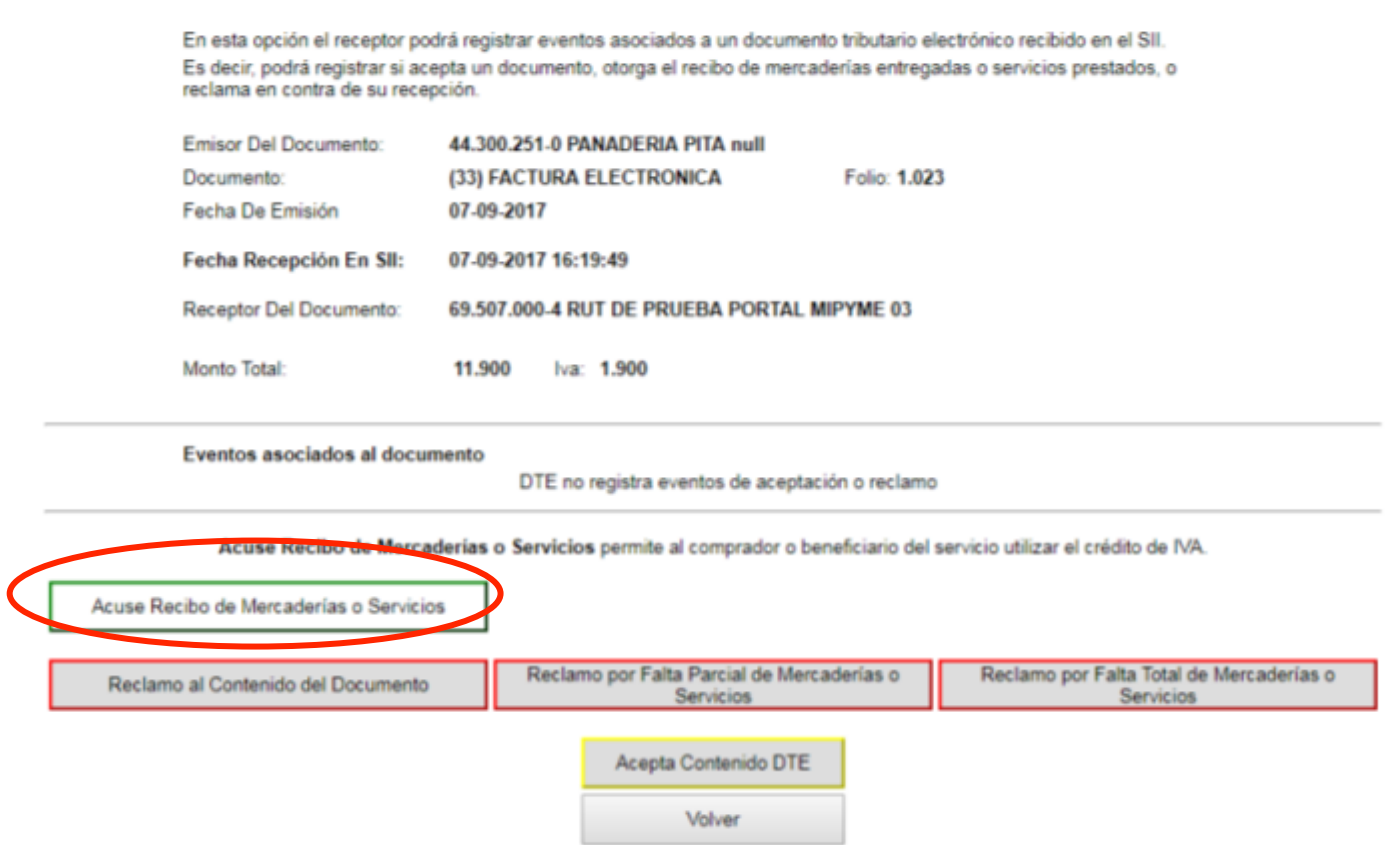

#### **Recuerde que:**

Si otorga Acuse Recibo, no podrá posteriormente Reclamar la Factura Electrónica. ۰

 $\overline{\phantom{a}}$ 

Si Reclama, no podrá posteriormente otorgar Acuse de Recibo. ٠

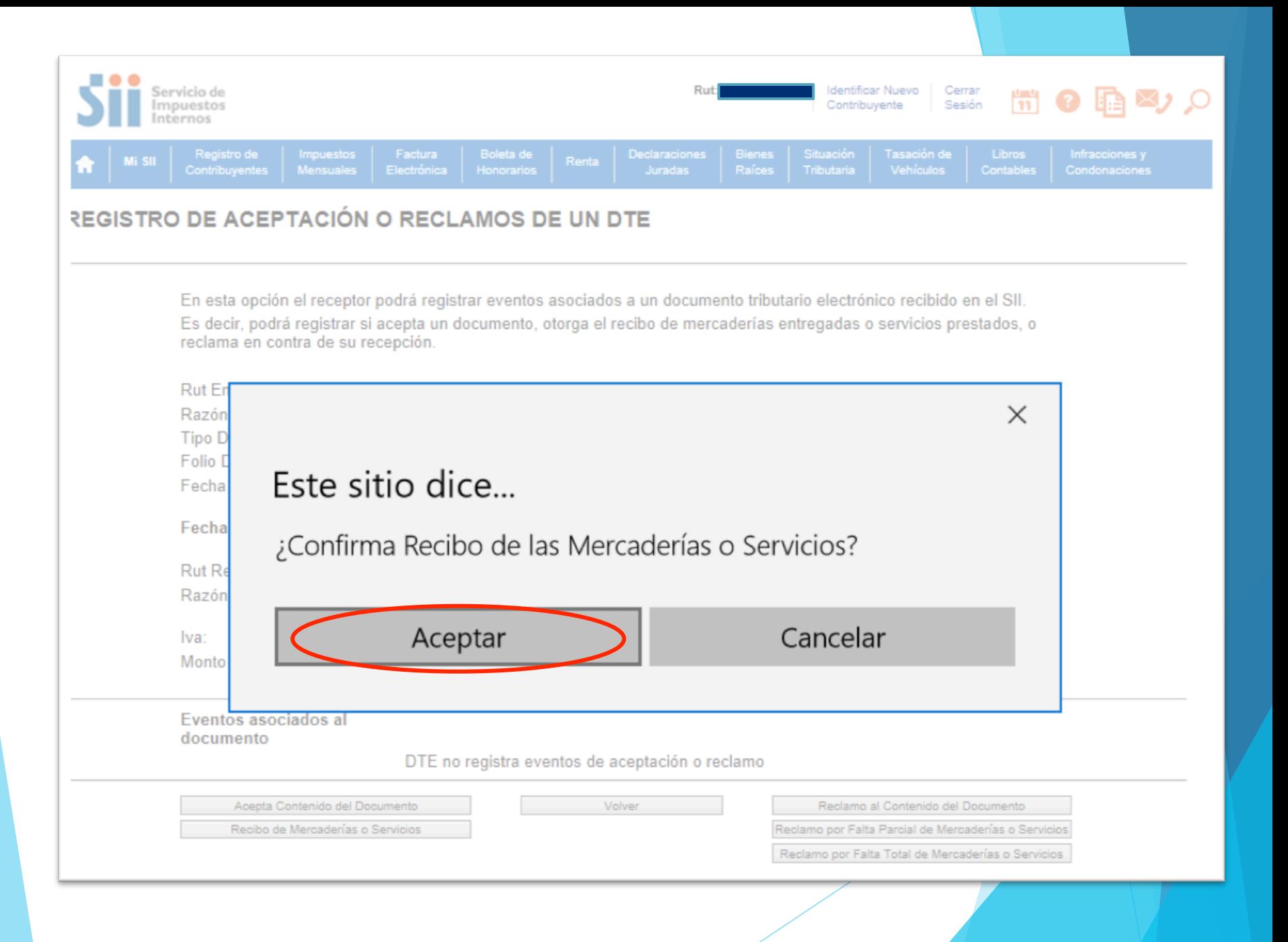

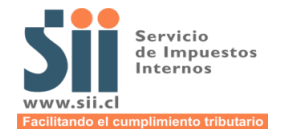

**Acciones para el Comprador o Receptor: Dar acuse de recibo a guías de despacho del mes anterior.** 

**Para los casos en que el emisor de la factura electrónica, facture las guías de despacho del mes anterior, se dispone de un nuevo botón que permite al receptor de esta factura, dar acuse de recibo informándolo para el mes anterior. Para que se cumpla esta modalidad (activándose el botón) la factura electrónica debe cumplir los siguientes requisitos:** 

- □ Generación de la factura en los primeros 10 días del mes con fecha de emisión del mes **anterior,**
- □ Referencia a una guía de despacho (papel o electrónica), del mes anterior.

REGISTRO DE ACEPTACIÓN O RECLAMOS DE UN DTE

q **Forma de Pago al Crédito.** 

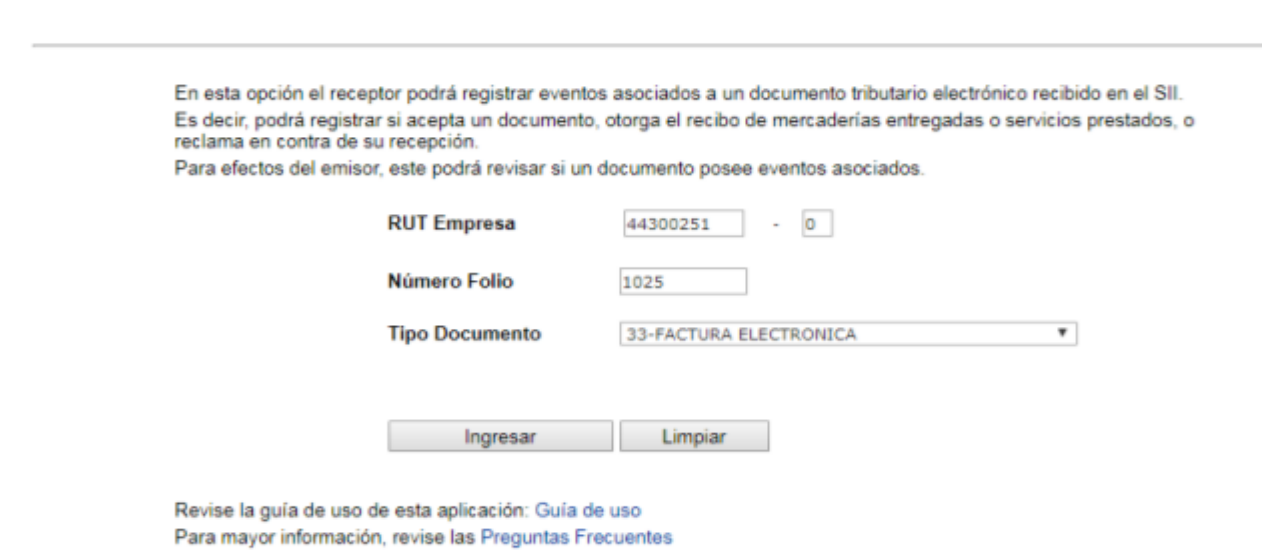

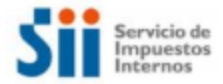

#### Se activa el nuevo botón

#### REGISTRO DE ACEPTACIÓN O RECLAMOS DE UN DTE

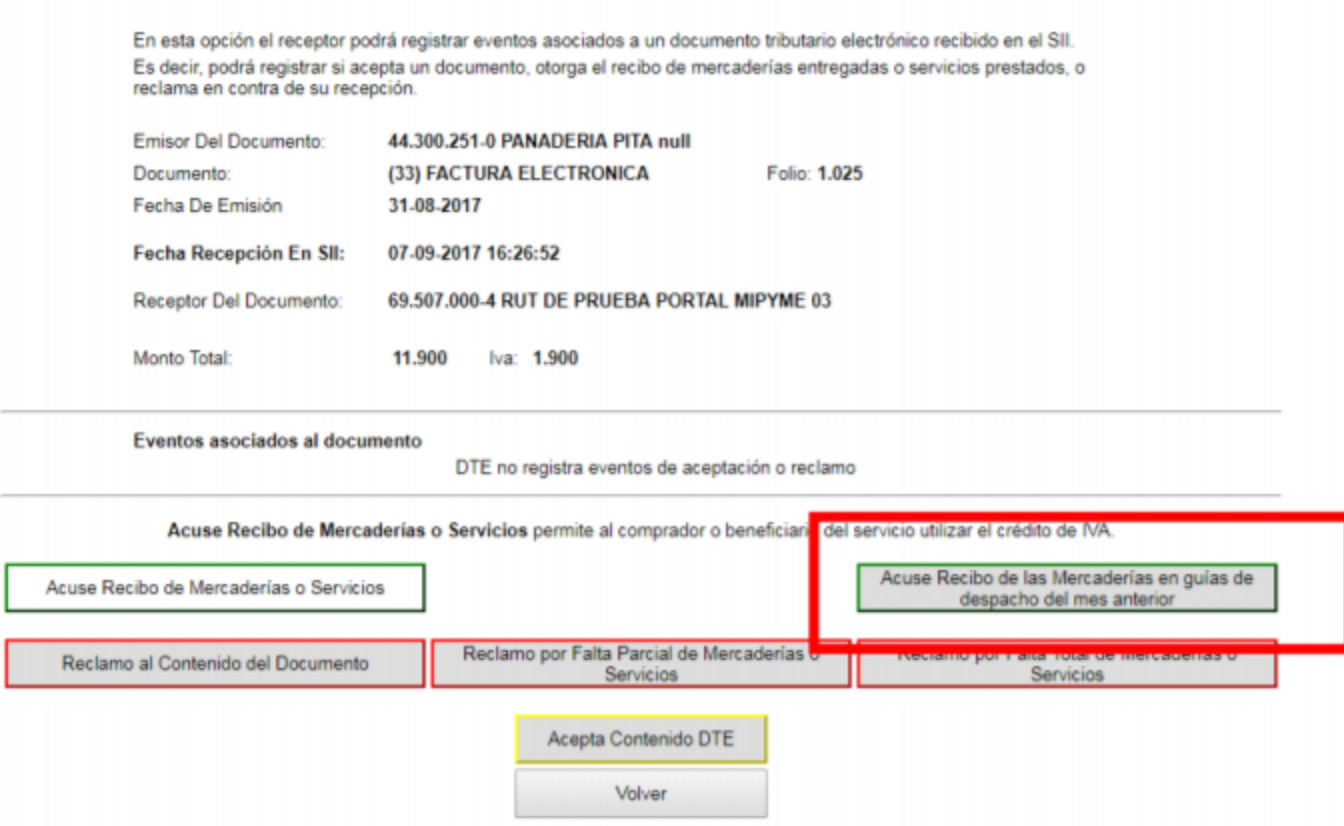

Este nuevo botón de acuse de recibo, al seleccionarlo, permite que la factura quede registrada en el mes anterior en el Registro de Compras y Ventas.

#### TIENES 5 ALTERNATIVAS PE **4. RECLAMO POR FALTA TOTAL DE MERCADERÍAS O SERVICIOS.**  Indica que nos has recibidos de las mercades de las mercades o servicios de las mercades de las mercades de la **REGISTROS DE COMPRA VENTAS O RCV**

**1.** - CAMBIOS LEY MERITO ELECCIÓN DE L'ANGUERRO DE L'ANGUERRO DE DOCUMENTOS DE L'ANGUERRO DE DOCUMENTOS DE DOCUMENTOS DE L'ANGUERRO DE L'ANGUERRO DE L'ANGUERRO DE L'ANGUERRO DE L'ANGUERRO DE L'ANGUERRO DE L'ANGUERRO DE L'

sección "Reclamados" de tu Registro de Compras. **"No da derecho a crédito** 

queda en la sección de "Pendientes" hasta los 8 días en la sección de "Pendientes" hasta los 8 días en 1911 en

*EMITIR NOTA DE CREDITO POR DICHO DOCUMENTO.* 

*SI UNA FACTURA ES RECHAZADA, ESTA NO DARA DERECHO A CREDITO* 

*FISCAL Y TAMPOCO QUEDARA NULA, POR LO QUE EL EMISOR DEBERA* 

**fiscal ni otorga mérito ejecutivo"** 

automática el acuse de recibe de recibe de recibe de recibe de recibe de recibe de recibe de recibe de recibe

**El documento ya no puede ser rechazado.** 

**5. ACEPTA CONTENIDO DTE.** 

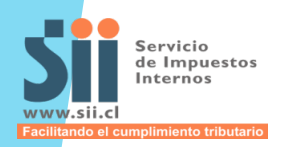

## **ACTUALMENTE LOS CONTRIBUYENTES:**

- $\square$  Emiten y reciben DTE's.
- □ Mantienen un Libro de Compras y Ventas timbrado por el S.I.I.
- □ Mantienen y envían al SII la Información Electrónica de Compras y Ventas (IECV). En otros casos además envían DDJJ 3327 y 3328.
- $\Box$  Calculan y Declaran el F29.

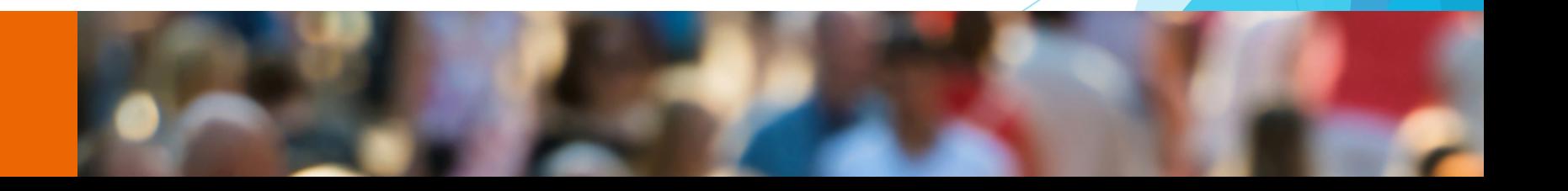

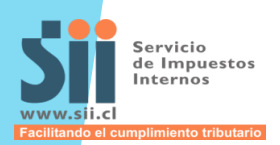

## **A PARTIR DE AGOSTO DE 2017 (RES. EX. N° 61 DE 2017):**

- $\Box$  Se crea el Registro de Compras y Ventas, construido por el SII (RCV).
- □ Se elimina la obligación de llevar un Libro de Compras y Ventas timbrado. Para todos los contribuyentes del IVA
- $\Box$  Se elimina la obligación de mantener y enviar al SII la Información Electrónica de Compras y Ventas (IECV) correspondiente al periodo agosto en adelante. Además se elimina DDJJ de Compras y Ventas (3327 y 3328).

#### *Elimina anotaciones, bloqueos, restricción de timbraje y multas.*

Con lo anterior, el SII ofrecerá la Propuesta del F29 (completo o parcial)

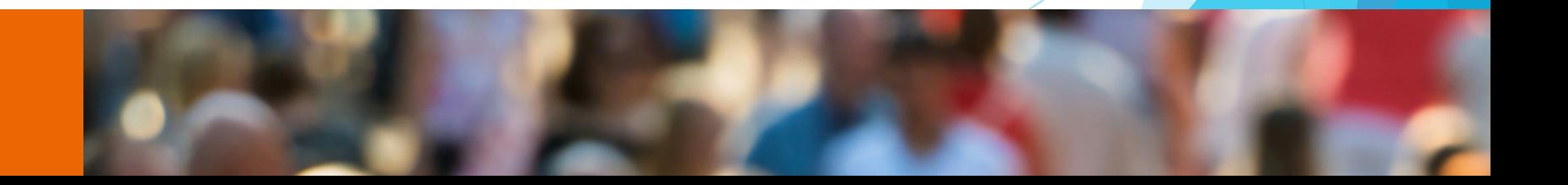

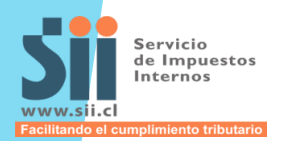

## **DESCRIPCIÓN DEL REGISTRO DE COMPRAS Y VENTAS (RCV)**

q Es construido automáticamente solo con los **DTE's recibidos por el SII**.

- □ En el RCV se registrará el tipo de transacción de venta, o de compra de acuerdo a lo indicado en el DTE. Si no se indica esta información en el DTE por defecto se registrará como del giro tanto para el emisor como para el comprador.
	- $\checkmark$  Tipo de Venta: se debe indicar si el DTE es del: giro, activo fijo, bien raíz. Información que se registrará en el RV.
	- $\checkmark$  Tipo de compra: es una sugerencia donde se puede indicar si el DTE es del: giro, supermercado, bienes raíces, activo fijo, IVA uso común, IVA no recuperable, No incluir. Información que se registrará en el RC.

**(\*)** *incluye ventas respaldadas con vales en reemplazo de boletas, comprobante de pagos electrónicos, boletas electrónicas, etc.* 

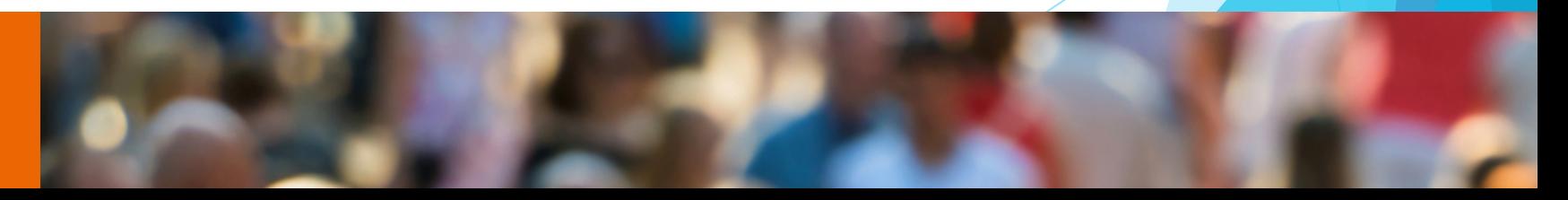

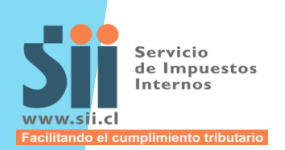

## **DESCRIPCIÓN DEL REGISTRO DE COMPRAS Y VENTAS (RCV)**

- Si el contribuyente emitió y/o recibió documentos en papel deberá complementar el RCV para incluirlos, junto con indicar el tipo de transacción de compra o de venta (caracterización).
- $\checkmark$  Deberá tener actualizado el RCV antes de presentar su declaración F29, solo en el caso que sea necesario deberá complementar o caracterizar su información.
- $\checkmark$  Este Registro no es la propuesta, ya que contiene toda la información de las compras y ventas del contribuyente, información con la cual el SII construirá su Propuesta de F29.

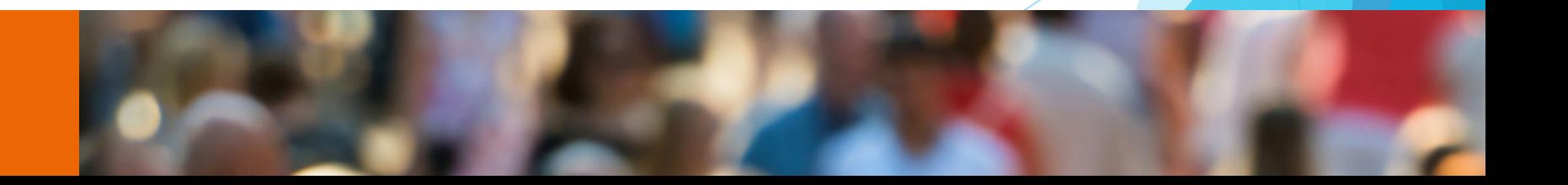

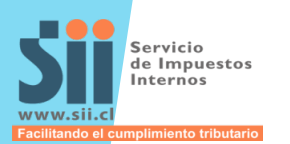

Recuerda: el registro de compras considera las facturas que tienen acuse de recibo. Si no aceptaste o reclamaste una factura en el plazo de 8 días corridos, esta se incluirá automáticamente en el periodo en que corresponda.

Por eso se recomienda revisar periódicamente, y especialmente cerca de fin de mes, si tienes nuevos documentos para hacer acuse de recibo, ya que el sistema no emite notificaciones automáticas.

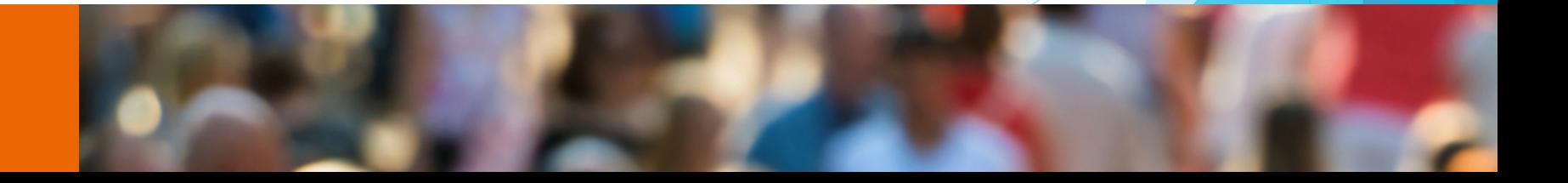

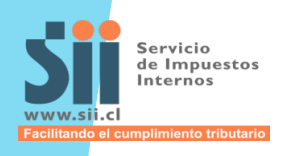

- **Q** El RCV registra los movimientos desde agosto 2017 en adelante. Si el contribuyente **tiene pendiente el envío de IECV de períodos anteriores, debe enviarlos.**
- **□ Excepciones: Usuarios Portal SII 14ter y CCM. Deberán seguir llevando su** IECV por este año para efectos de llevar esa información a su contabilidad.
- $\Box$  Se podrá complementar y/o caracterizar por formulario en pantalla (1 a 1) o de forma masiva a través de la carga de un archivo csv.
- q *NO ES NECESARIO CONTAR CON CERTIFICADO DIGITAL*. Pueden operar el RCV con el RUT de la empresa, como también desde los usuarios autorizados en FE con su RUT y clave personal.

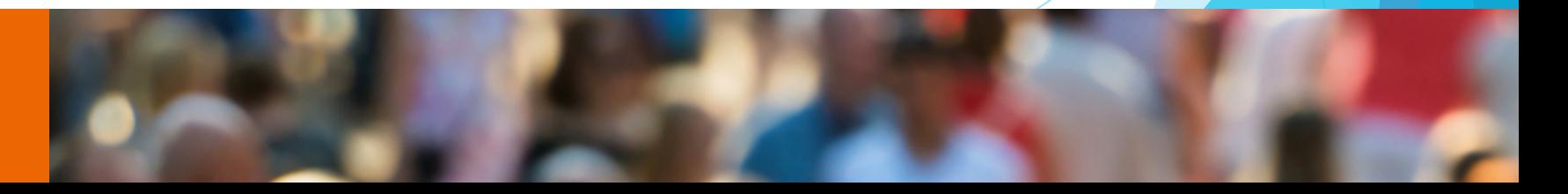

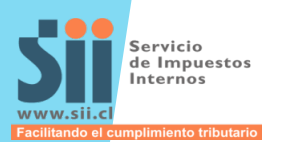

- q **No** hay opción de operar RCV desde sistemas de facturación propios o de mercado. Se podrá descargar un archivo csv. con la información.
- □ **No** existe la opción de agregar manualmente los documentos tributarios electrónicos. Una vez recibidos por nuestro servicio, son registrados automáticamente.
- $\Box$  El nuevo registro de compras y ventas es el medio válido para el S.I.I. y facilita tu cumplimiento tributario al eliminar la obligación de llevar el libro físico y de enviar la información electrónica de compras y ventas.

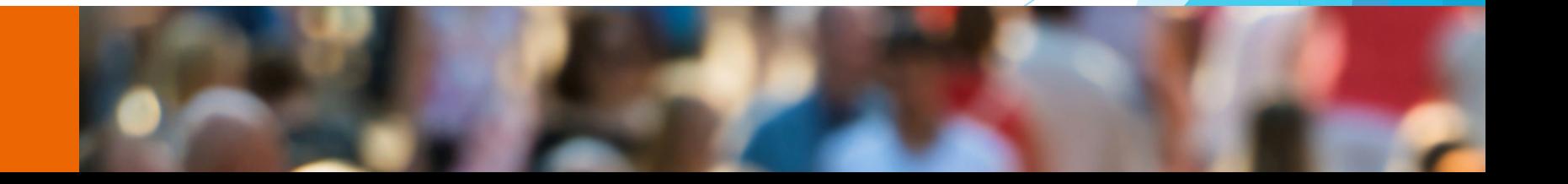

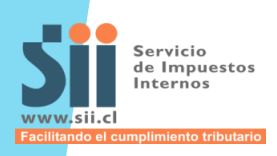

 $\Box$  Fechas importantes en el RCV:

- ü **Registro de Ventas:** según Fecha de emisión del DTE.
- ü **Registro de Compras:** según Fecha de Recepción y/u otorgamiento del recibo de mercaderías o servicios (considerando el plazo de 8 días corridos para reclamar).

 $\Box$  El Registro de Compras estará compuesto de 4 áreas o secciones:

- **<del>Y</del>** Registro: DTE's recibidos del giro, y en caso que corresponda con recibo de mercaderías entregadas o servicios prestados.
- ü **Pendientes:** DTE's pendientes de otorgar recibo de mercaderías o servicios, o de dar reclamo, dentro del plazo de 8 días.
- ü **No Incluir:** DTE's que el contribuyente no considera en sus compras.
- ü **Reclamados:** DTE's reclamados por el contribuyente dentro del plazo.

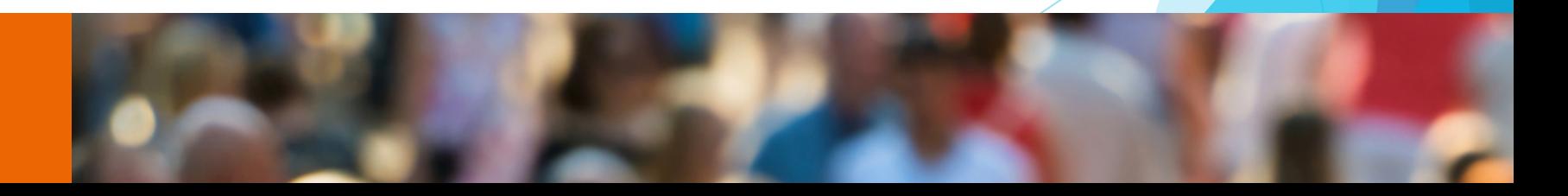

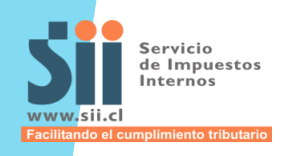

**Q** En el Registro de Ventas, las NCE se validarán si estás se encuentran dentro del plazo de 3 meses para poder rebajar débito fiscal, caso contrario se registrará con IVA Fuera de Plazo.

 $\Box$  Cualquier modificación que necesites realizar en el registro, la puedes hacer directamente en este nuevo sistema (Ingresar documentos manuales, resumen de boletas de ventas y servicios, etc.)

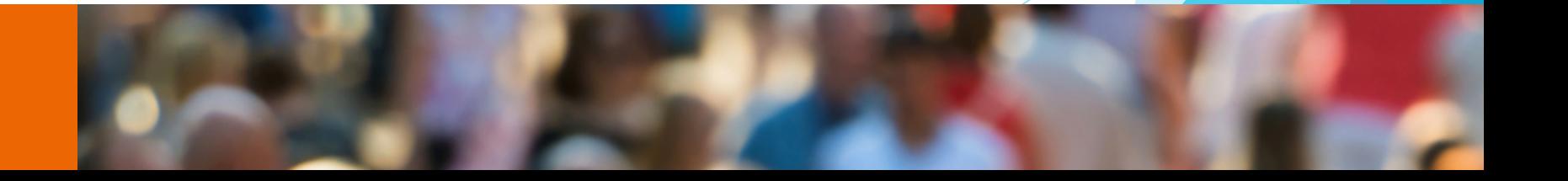

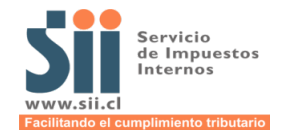

# **SIMULACIÓN DE OPERACIÓN CON EL REGISTRO DE COMPRAS Y VENTAS**

← → C' A © homer.sii.cl

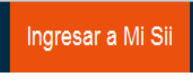

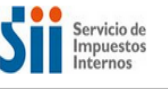

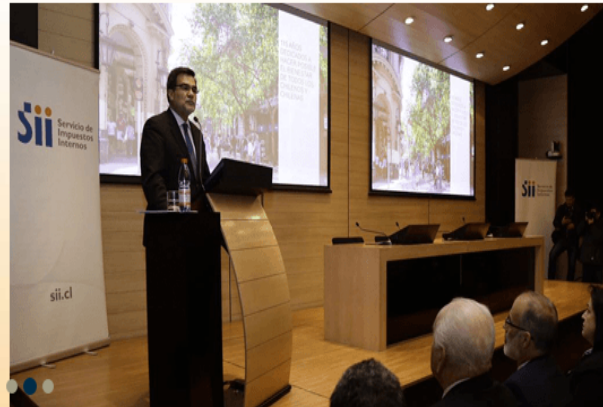

 $P<sub>3</sub>$ 

e

#### Accesos directos

 $x \equiv$ 

 $\overline{\text{O}}$ 

Registro de Compras y Ventas Declaraciones mensuales (F29 y F50) Pagar contribuciones Solicitar notificación por correo electrónico Emitir Factura electrónica y DTE Cesión de documentos electrónicos Emitir Boleta de honorarios electrónica

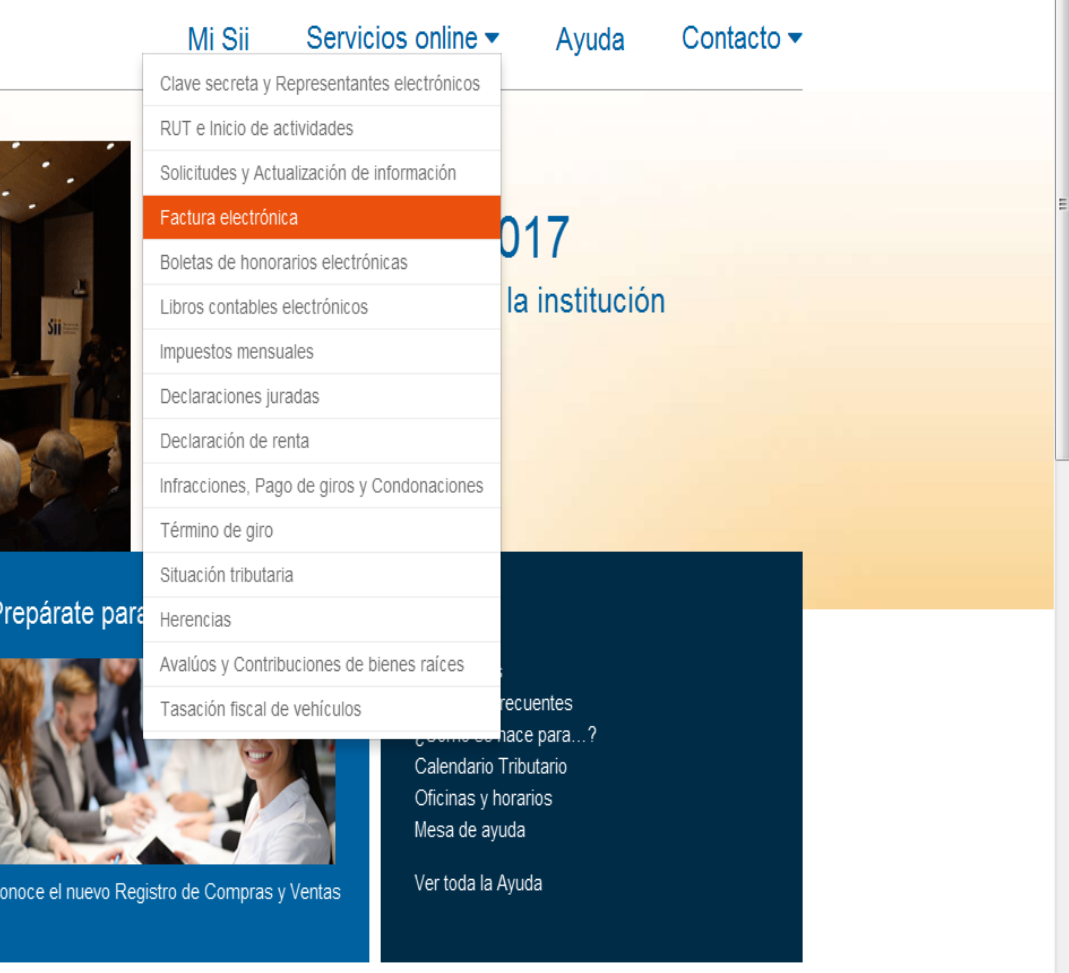

javascript:link('http://www.sii.cl/servicios\_online/1039-.html', 'sol\_Factura\_electrónica')

Ð

O.

 $w \equiv$ 

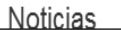

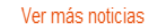

 $\boxed{-\boxed{0} \quad \textbf{X}}$ 

22:45

09-08-2017

\* \*

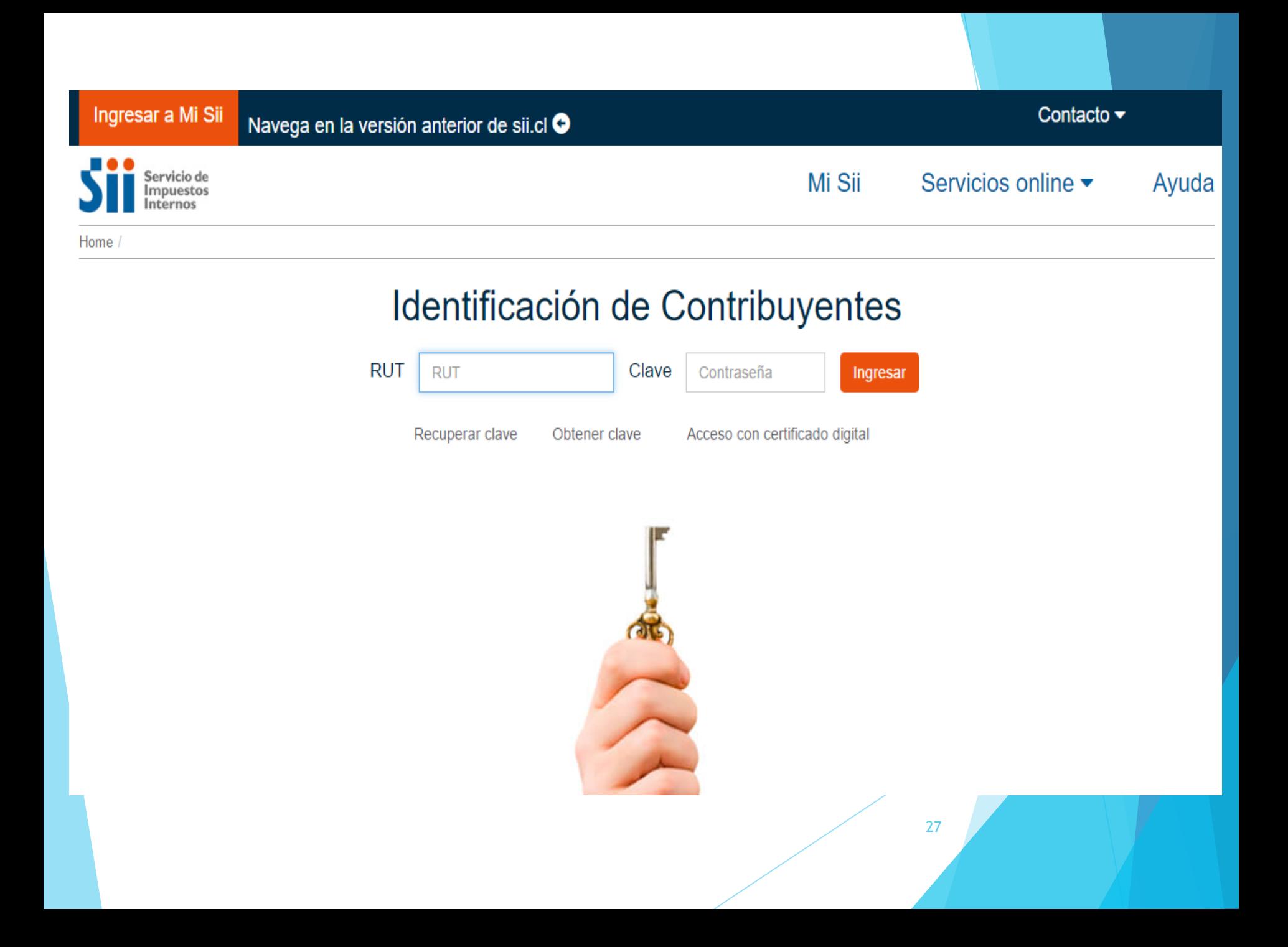

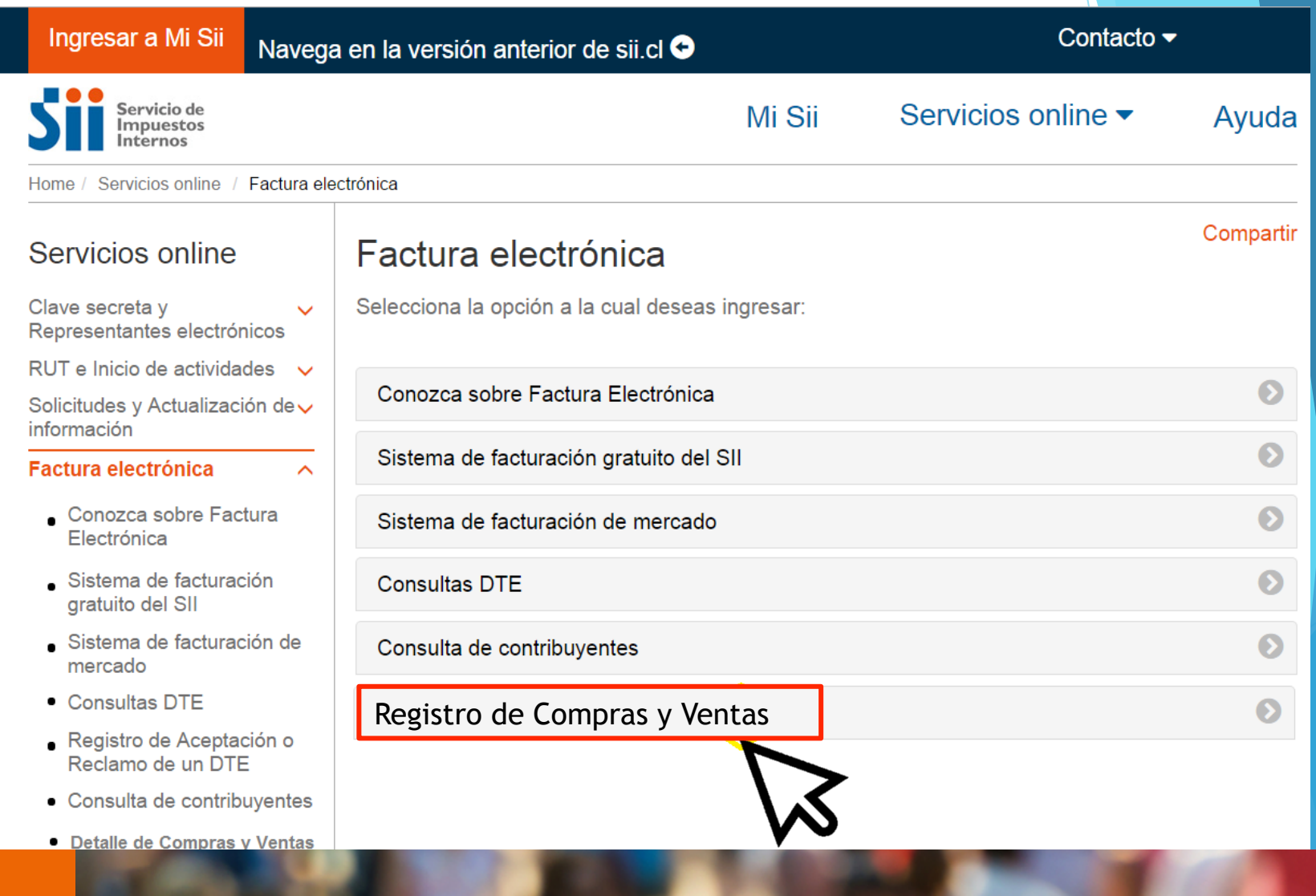

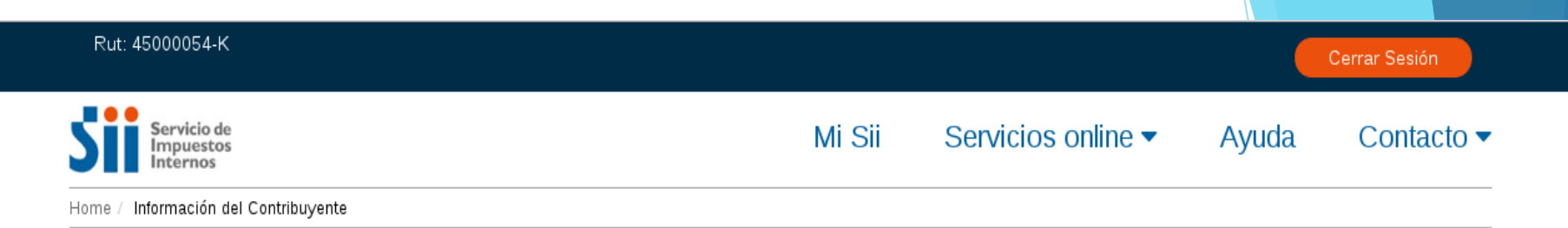

#### **REGISTRO DE COMPRAS Y VENTAS**

En esta página encontrará toda la información y opciones relacionadas con la consulta de Registro de Compra y Venta.

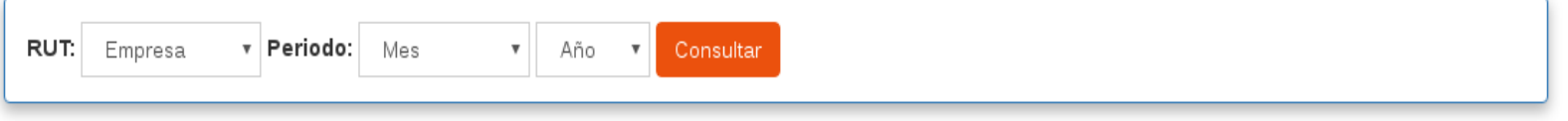

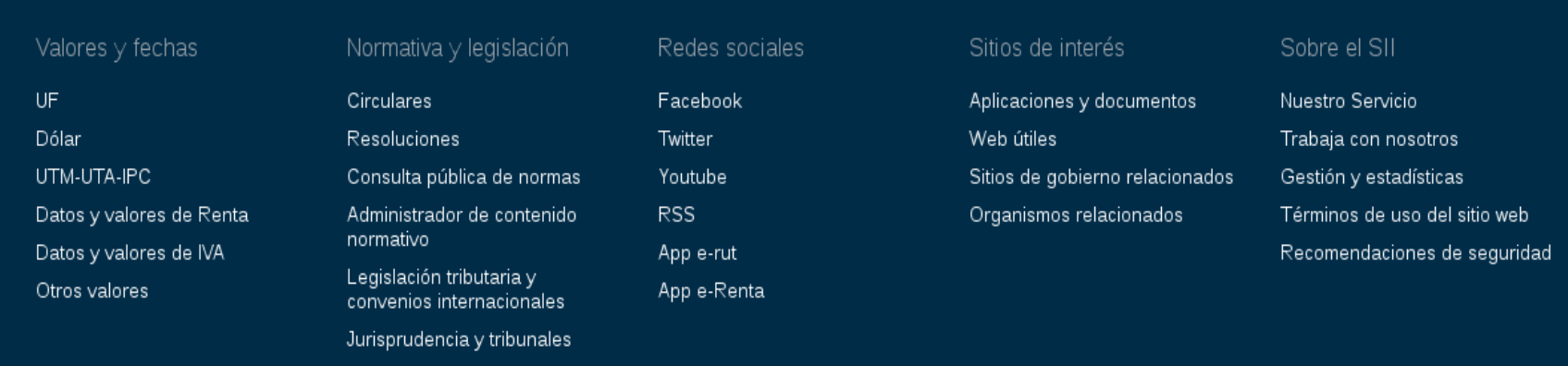

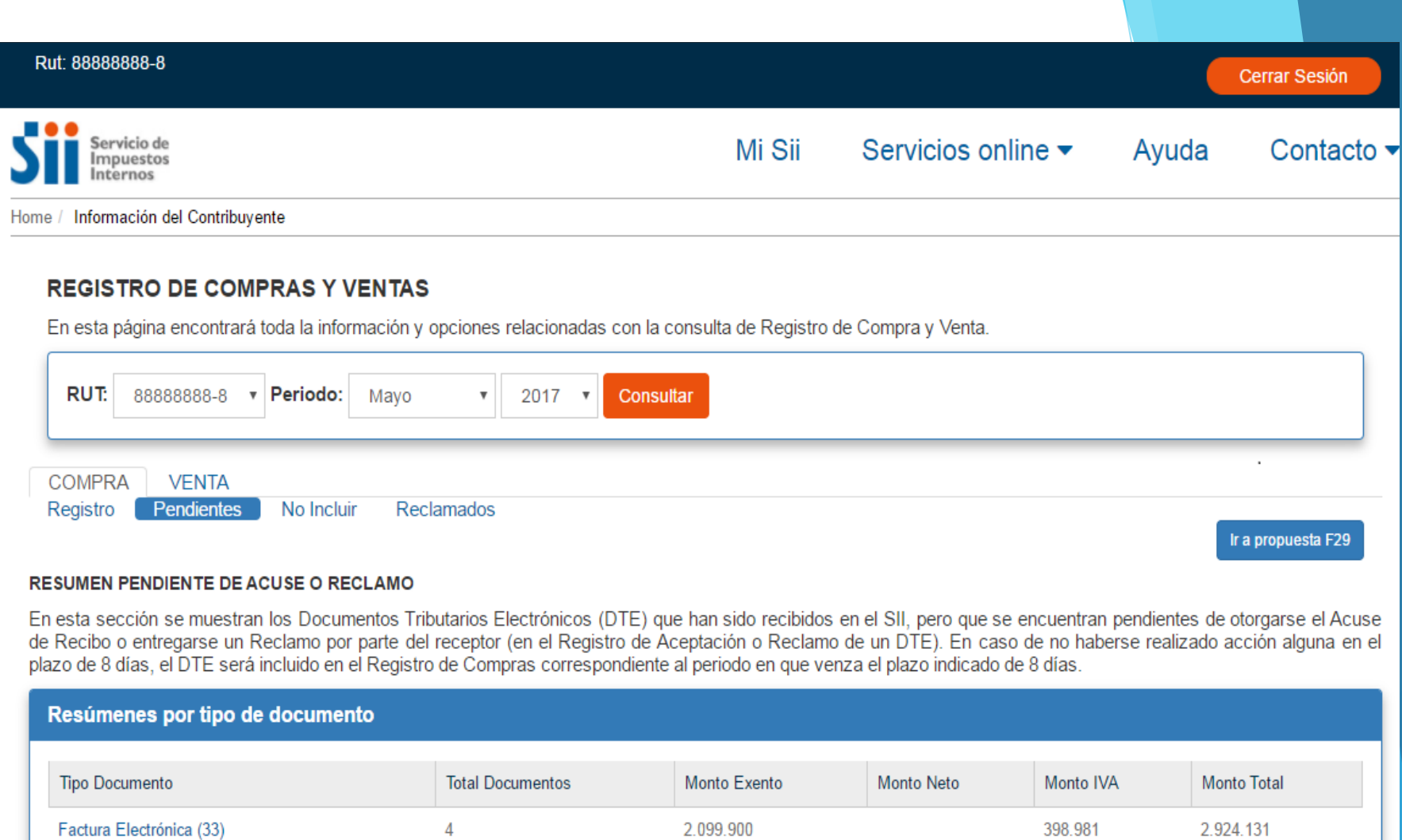

450.000

450.000

 $\overline{4}$ 

 $\overline{1}$ 

 $\overline{1}$ 

Nota de débito electrónica (56)

Nota de crédito electrónica (61)

Dar acuse de recibo o reclamar DTE

677.250

677.250

85.500

85.500

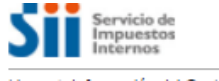

Home / Información del Contribuyente

#### **REGISTRO DE COMPRAS Y VENTAS**

En esta página encontrará toda la información y opciones relacionadas con la consulta de Registro de Compra y Venta.

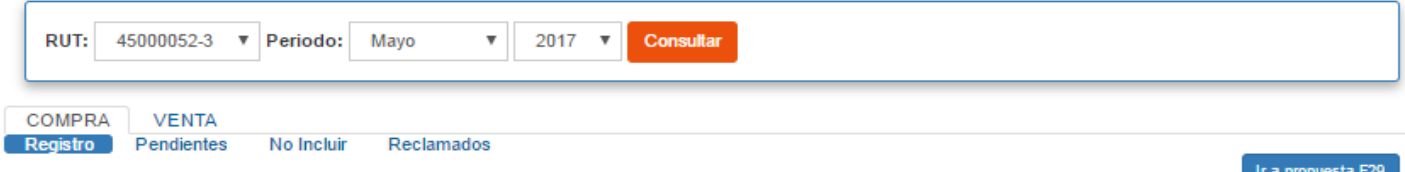

#### **RESUMEN REGISTRO DE COMPRAS**

En esta sección se muestran los Documentos Tributarios Electrónicos (DTE) y no Electrónicos que conforman la Información de Compras válida, la cual se utiliza para la determinación impositiva y es considerada como el registro oficial del Contribuyente y respaldo de su contabilidad.

Fecha de actualización: 22/05/2017 19:01:06

Factor de proporcionalidad : 1,0000

Cambiar factor de proporcionalidad

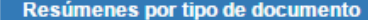

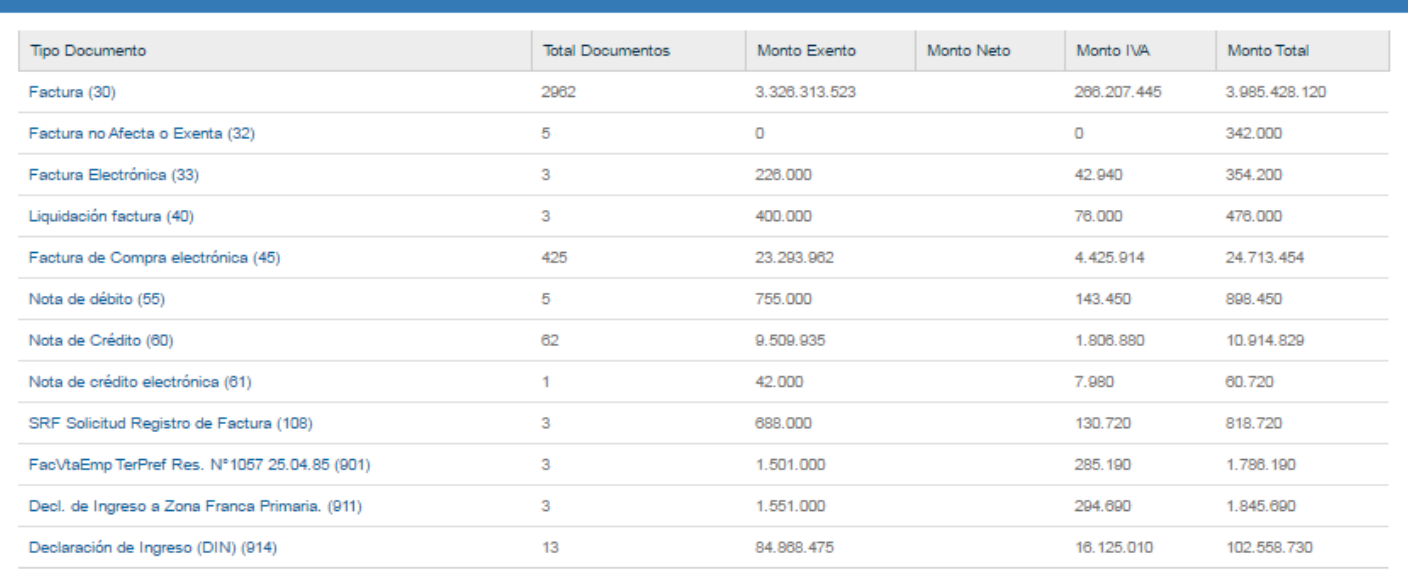

Agregar detalle de documentos no electrónicos Recibidos

Carga Masiva de Complementos al Registro

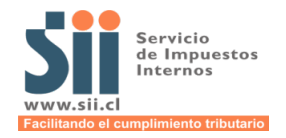

## **QUÉ SIGNIFICAN LAS LETRAS A, C, P Y G, QUE APARECEN EN LA COLUMNA FECHA ACUSE RECIBO DEL REGISTRO DE COMPRA**

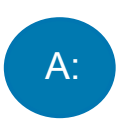

Acuse de recibo automático, otorgado cuando no se reclama el documento en el plazo legal.

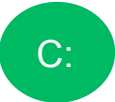

Acuse de recibo informado por el receptor dentro del plazo legal.

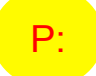

G:

Documento pagado al contado.

Acuse de recibo informado en guía(s) de despacho del mes anterior.

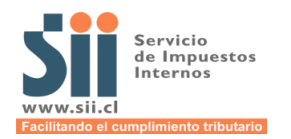

# **CARACTERIZACIÓN DE LAS COMPRA**

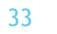

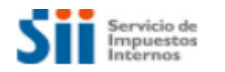

∢

Home / Información del Contribuyente

#### **REGISTRO DE COMPRAS Y VENTAS**

En esta página encontrará toda la información y opciones relacionadas con la consulta de Registro de Compra y Venta.

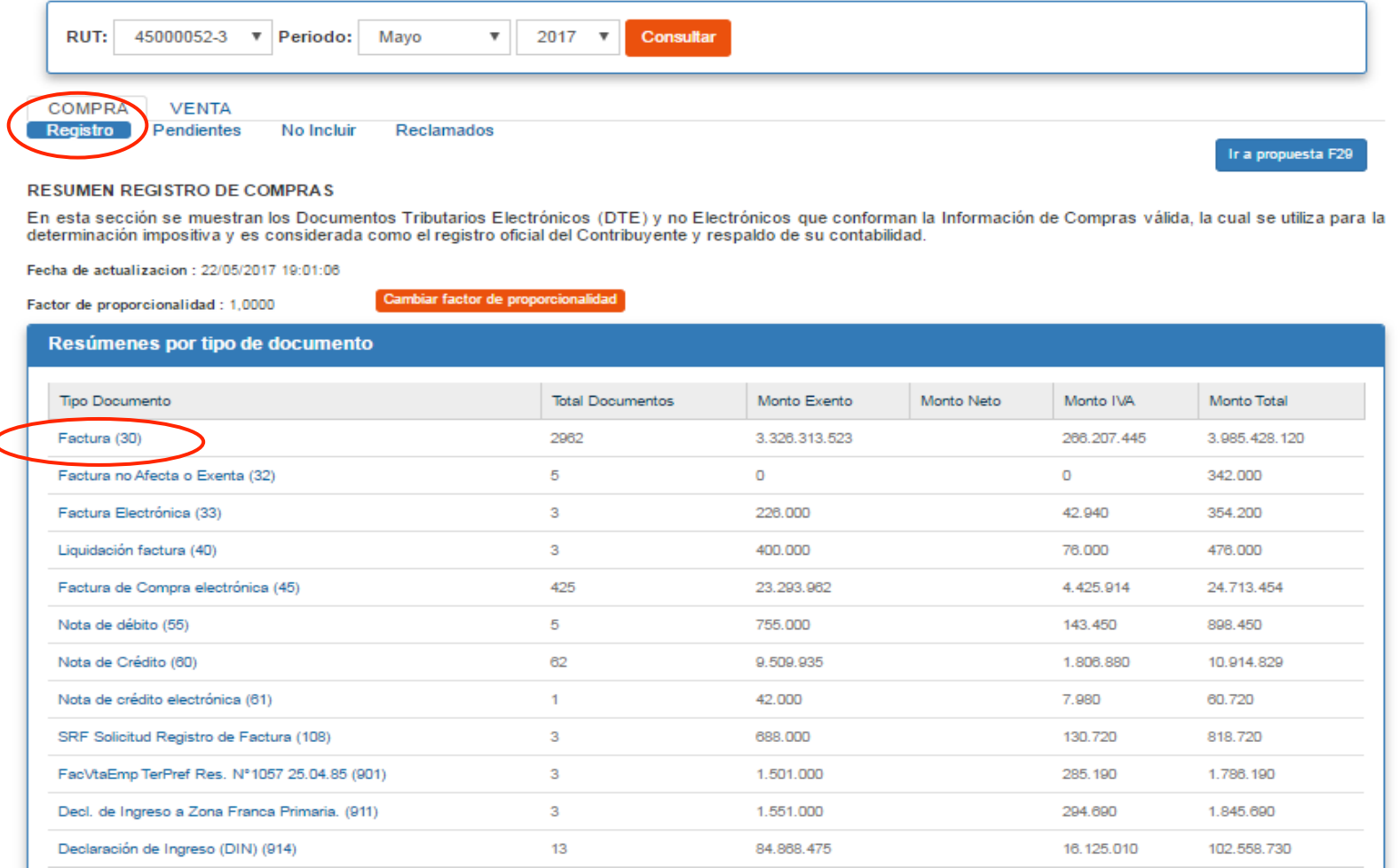

Agregar detalle de documentos no electrónicos Recibidos

#### **REGISTRO DE COMPRAS Y VENTAS**

En esta página encontrará toda la información y opciones relacionadas con la consulta de Registro de Compra y Venta.

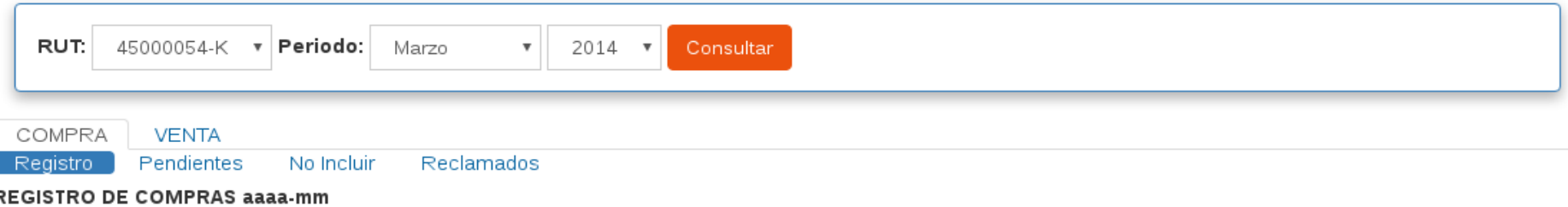

En esta página encontrara toda la información y opciones relacionadas con el Registro de Compras.

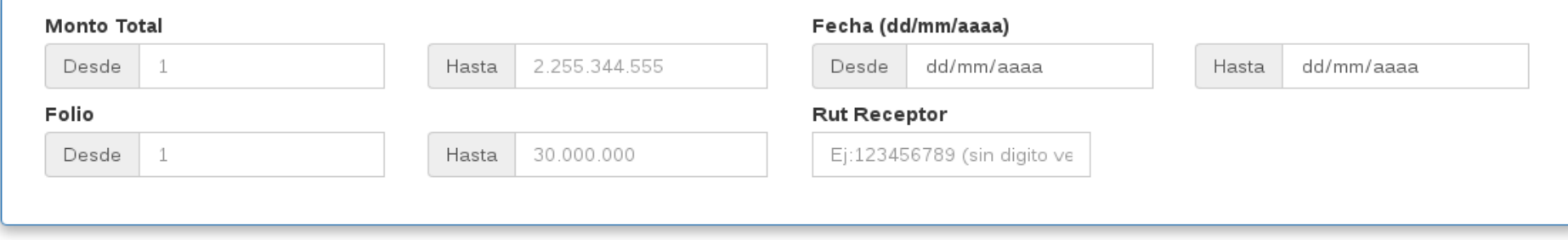

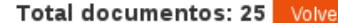

-5

 $\overline{4}$ 

Exportar Csv

Página siguiente

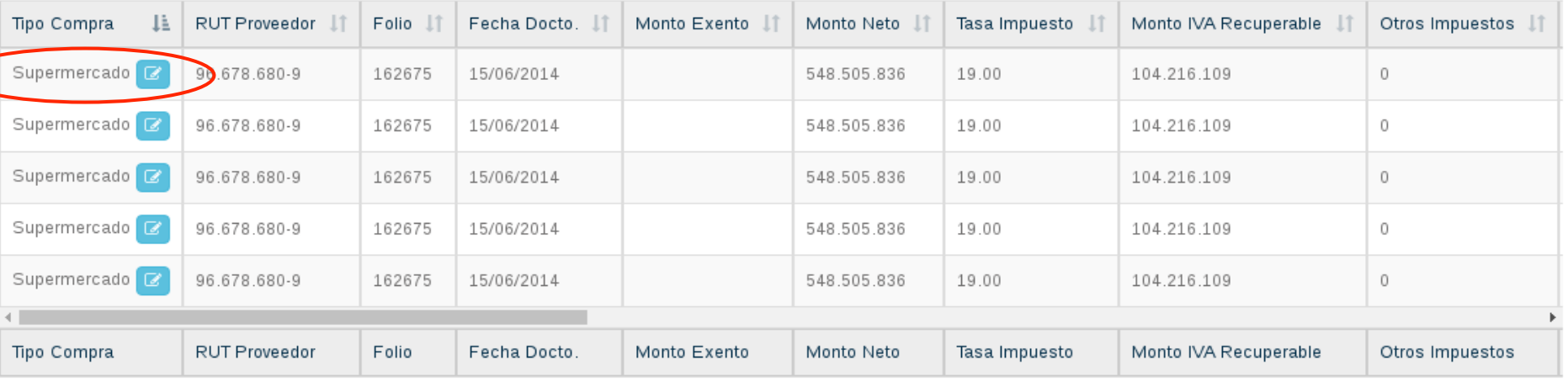

 $\overline{2}$ 

 $\mathbf{3}$ 

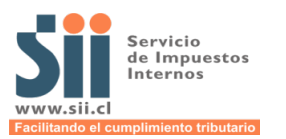

#### Modificación tipo de Compra

En esta página Ud. puede modificar el tipo de transacción de compra. Adicionalmente para los tipos de compra Supermercados, Bienes Raíces y Activo Fijo podrá cambiar el destino del IVA

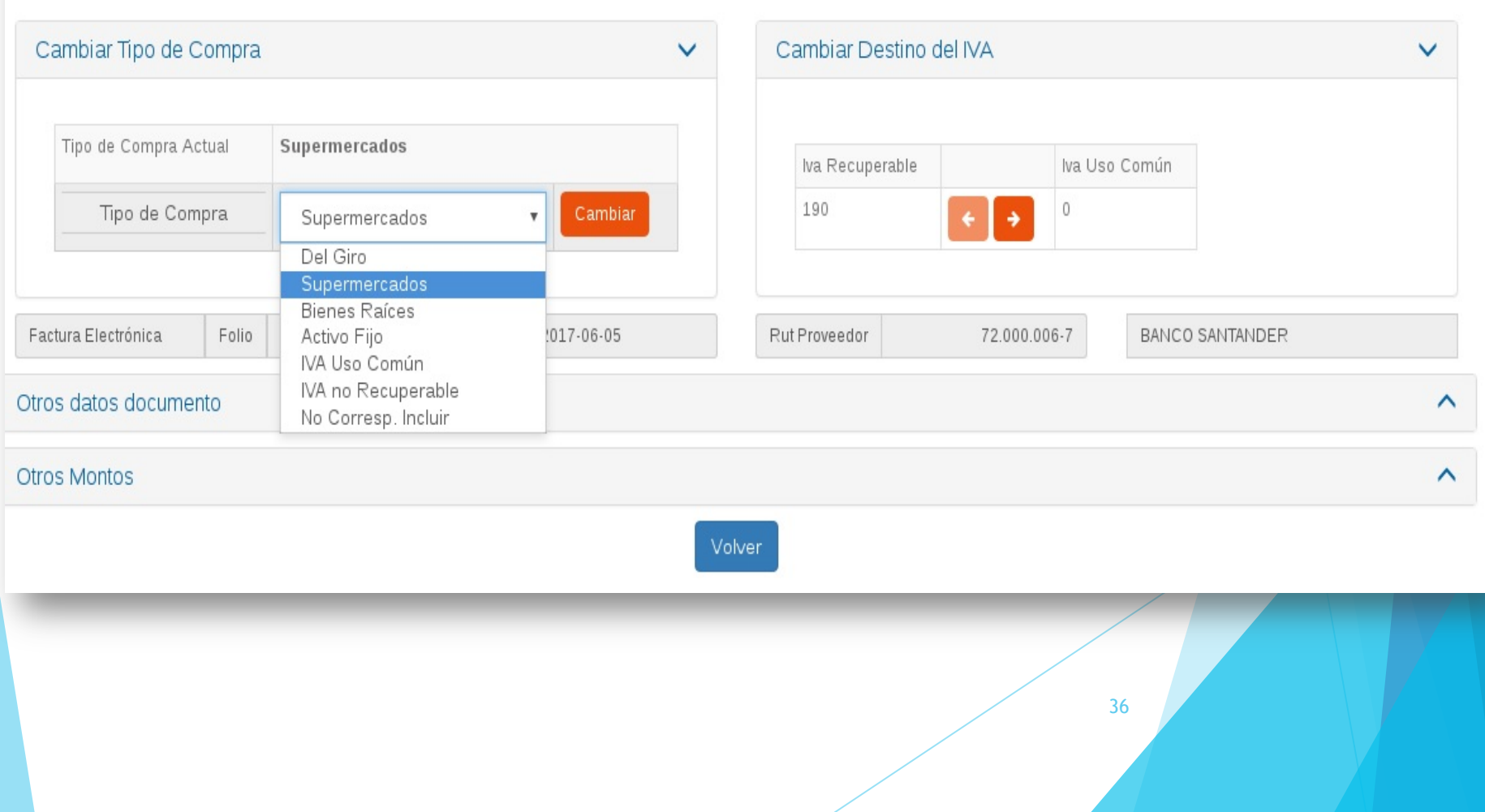
#### Modificación tipo de Compra

En esta página Ud. puede modificar el tipo de transacción de compra. Adicionalmente para los tipos de compra Supermercados, Bienes Raíces y Activo Fijo podrá cambiar el destino del IVA

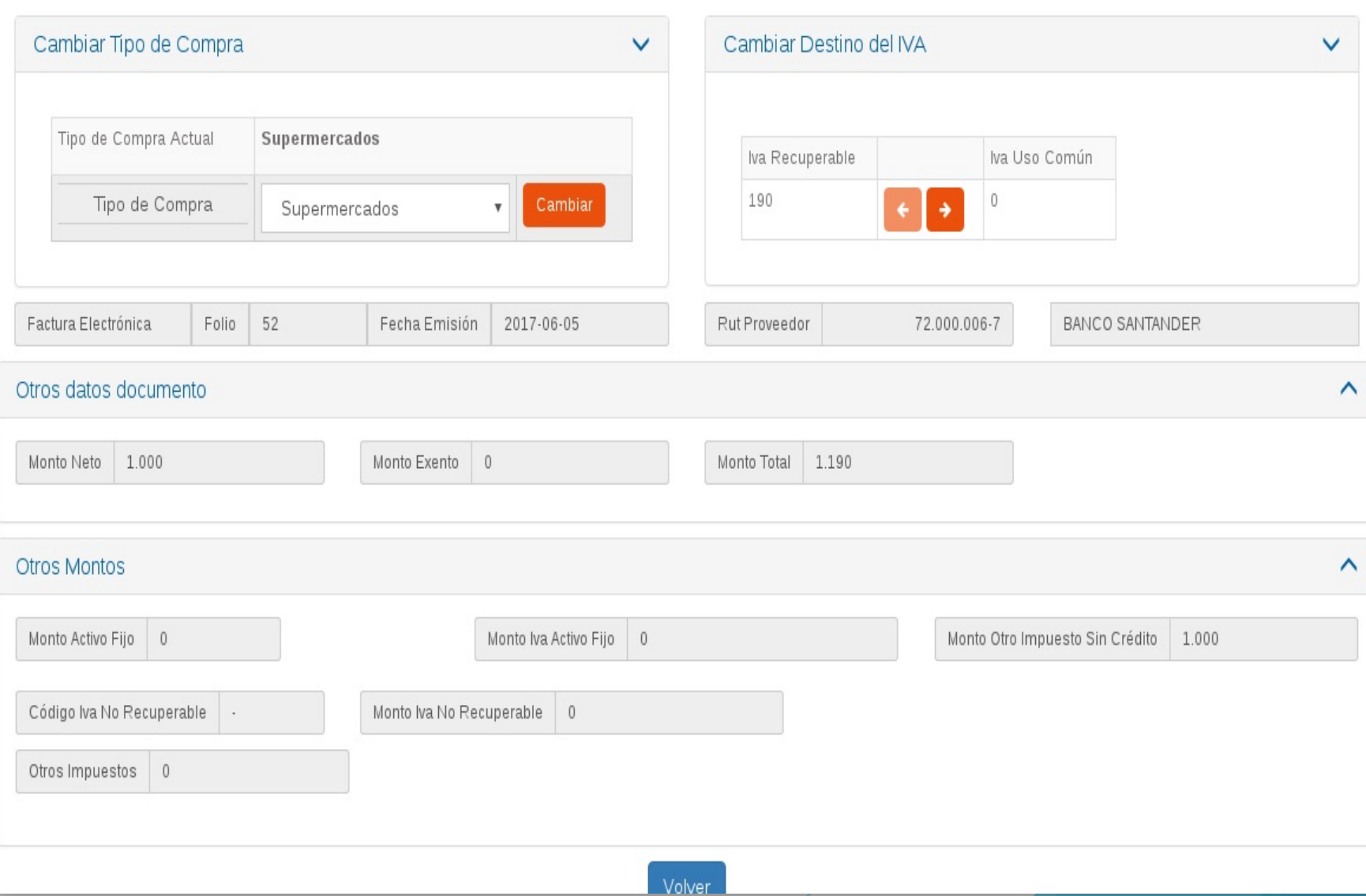

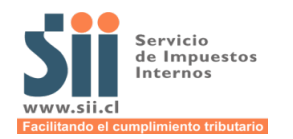

# **COMPLEMENTA REGISTRO DE COMPRAS:**

# **INGRESO DE DOCUMENTO**

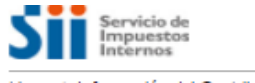

Home / Información del Contribuyente

#### **REGISTRO DE COMPRAS Y VENTAS**

En esta página encontrará toda la información y opciones relacionadas con la consulta de Registro de Compra y Venta.

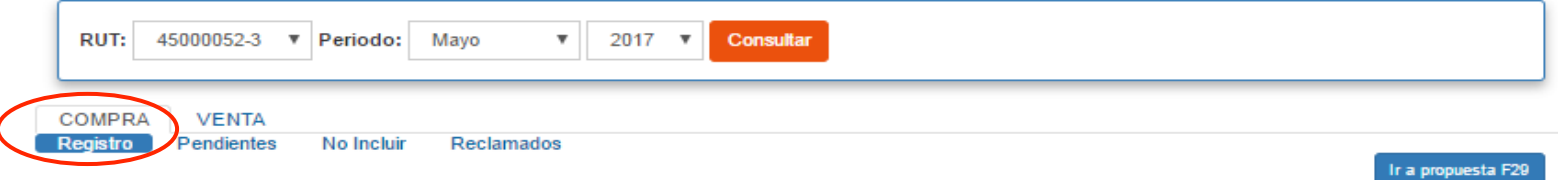

#### **RESUMEN REGISTRO DE COMPRAS**

En esta sección se muestran los Documentos Tributarios Electrónicos (DTE) y no Electrónicos que conforman la Información de Compras válida, la cual se utiliza para la determinación impositiva y es considerada como el registro oficial del Contribuyente y respaldo de su contabilidad.

Fecha de actualización : 22/05/2017 19:01:06

Factor de proporcionalidad : 1,0000

Cambiar factor de proporcionalidad

#### Resúmenes por tipo de documento

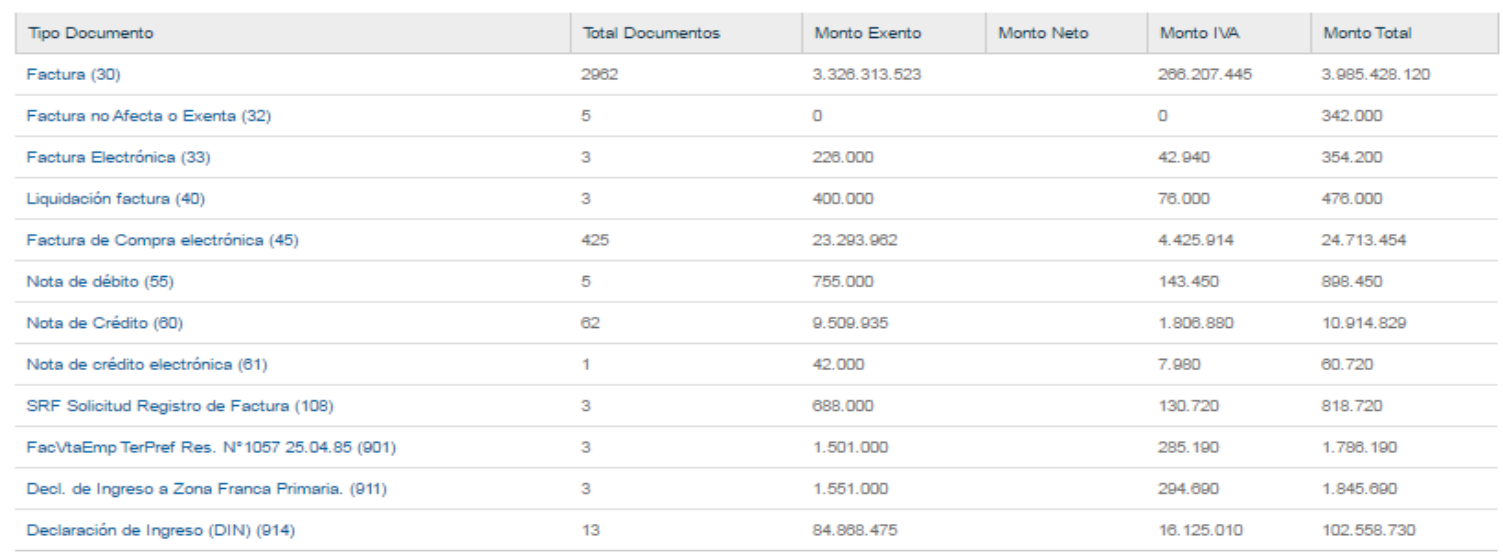

Agregar detalle de documentos no electrónicos Recibidos

Carga Masiva de Complementos al Registro

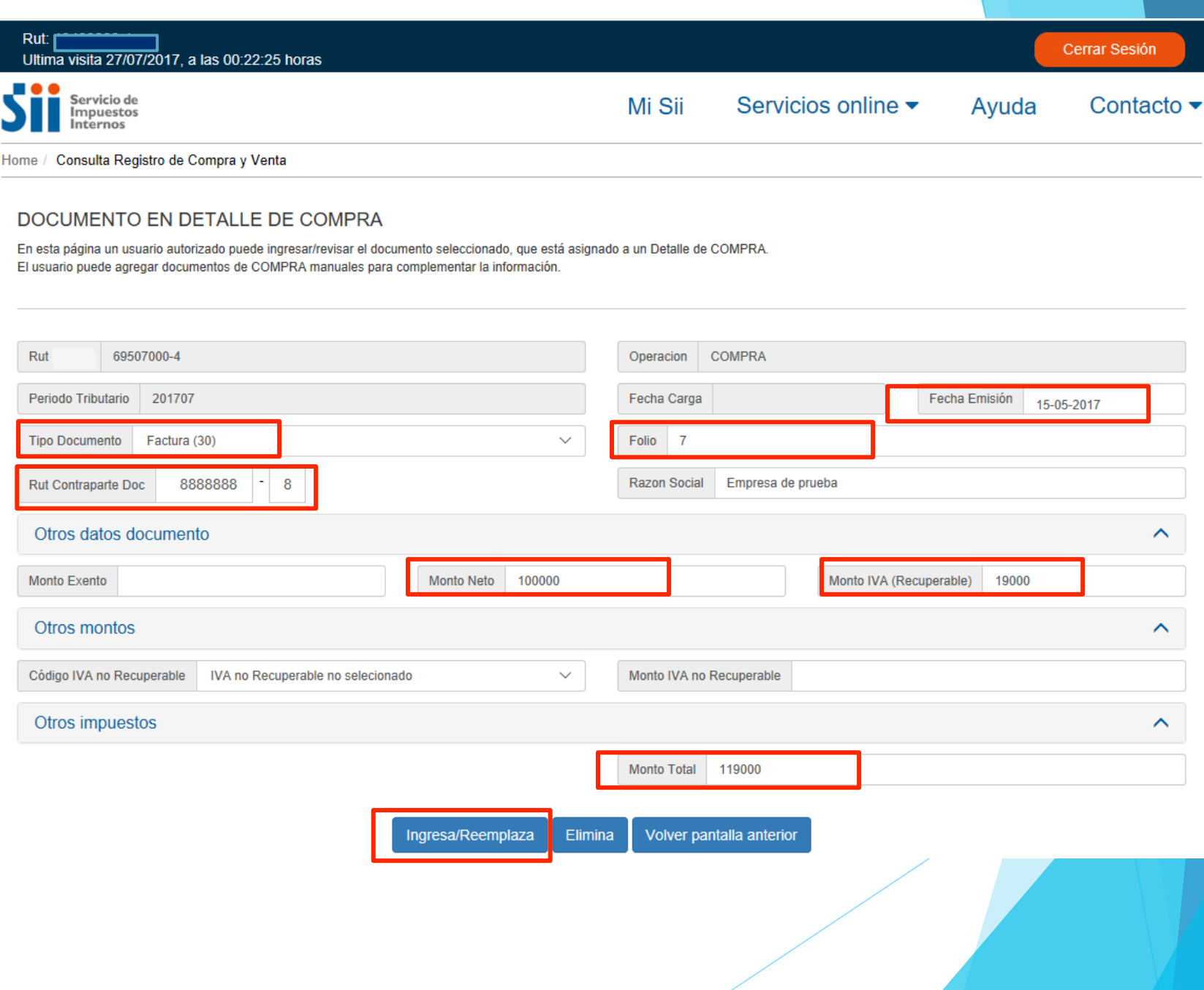

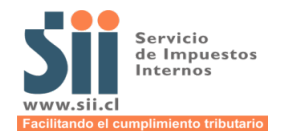

# **COMPLEMENTA REGISTRO DE VENTAS:**

# **INGRESO DE RESUMENES**

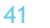

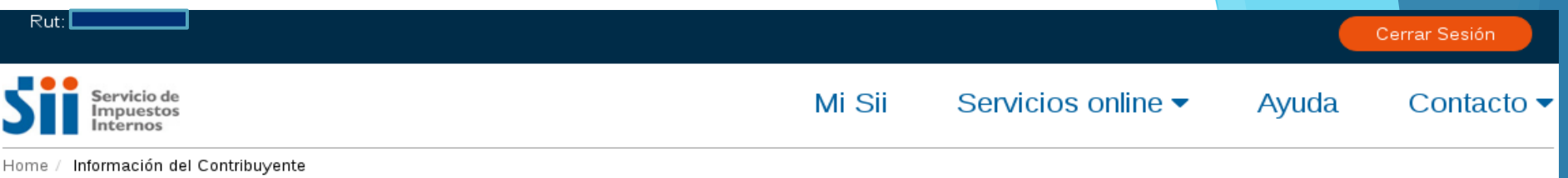

#### **REGISTRO DE COMPRAS Y VENTAS**

En esta página encontrará toda la información y opciones relacionadas con la consulta de Registro de Compra y Venta.

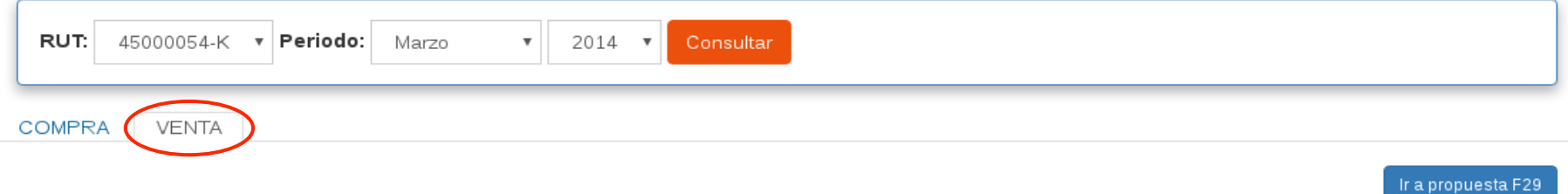

#### **RESUMEN REGISTRO DE VENTAS**

A continuación, se muestra un resumen por tipo de documento del detalle de este registro.

#### Fecha de actualizacion: 27-04-2014 23.35.13

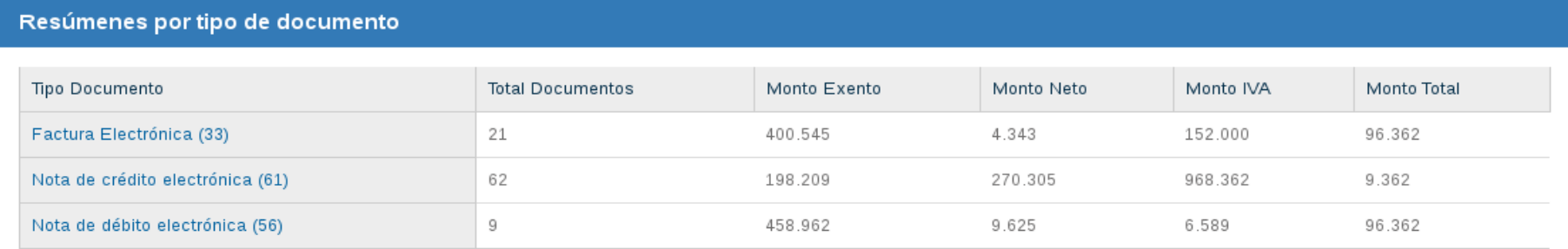

Agregar resumen de boletas u otros doc. no electrónicos emitidos

Agregar detalle de doc. no electrónicos emitidos

Carga Masiva de Complementos al Registro

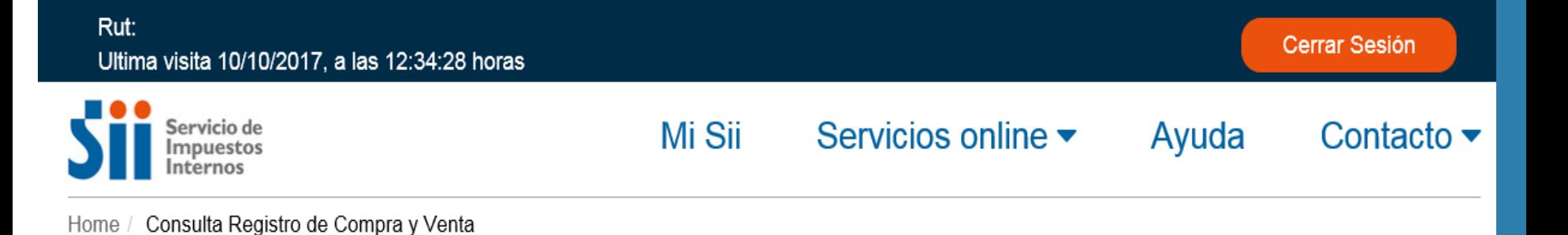

#### **RESUMEN EN REGISTRO DE VENTA**

En esta página un usuario autorizado puede revisar el resumen de un Registro de Venta. Además puede ingresar la información correspondiente de documentos que no pueden ser calculados.

Si existiera información registrada en forma diaria para este tipo de documento, al ingresar o modificar información desde esta pantalla el Resumen será modificado y no se considerará la suma de los ingresos diarios.

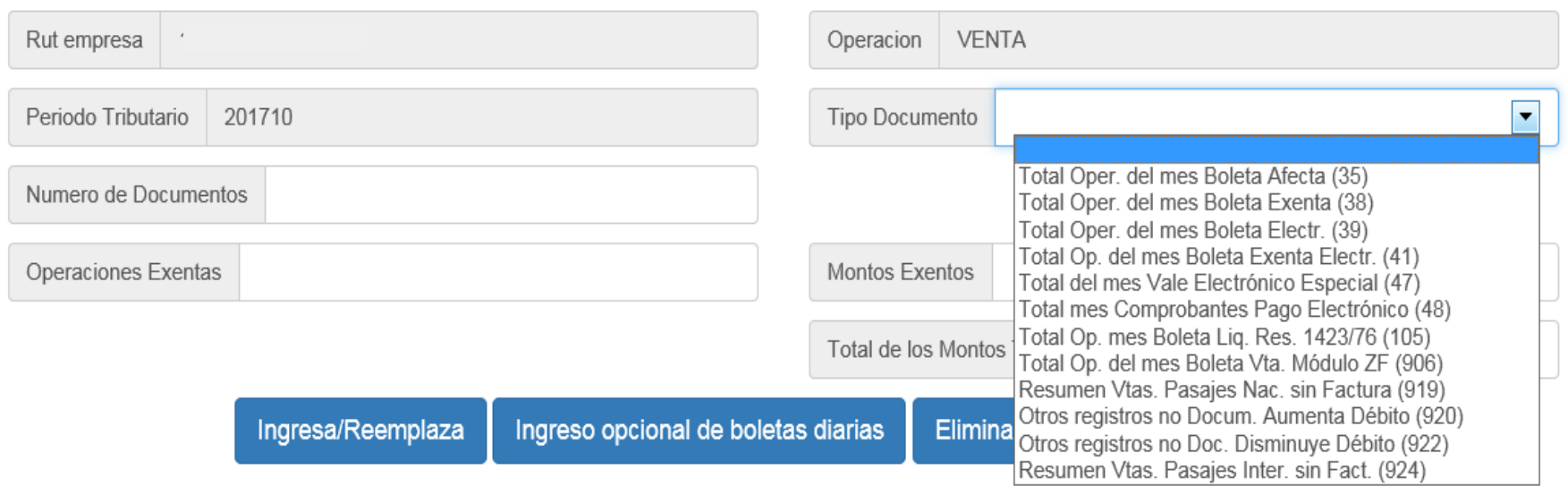

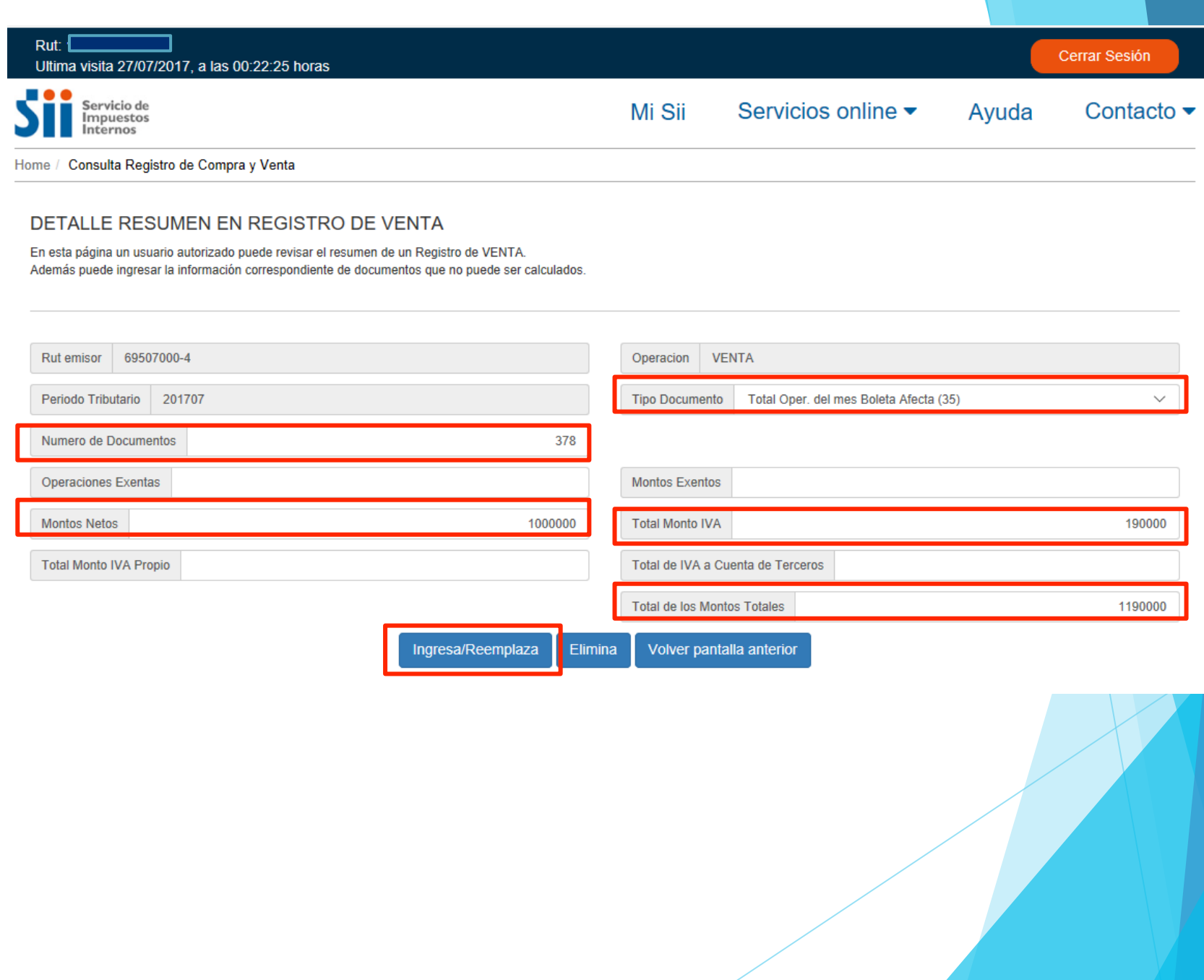

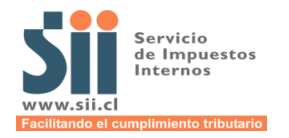

## ¿Es obligatoria la factura de exportación electrónica?

La factura de exportación es de los documentos que están excluidos por ahora de ser emitidos obligatoriamente en forma electrónica, por lo que puede ser emitida en papel.

## RESOLUCION EXENTA SII N°93 DEL 22 DE SEPTIEMBRE DEL 2005 RESOLUCION EXENTA SII N°76 DEL 25 DE JULIO DEL 2005

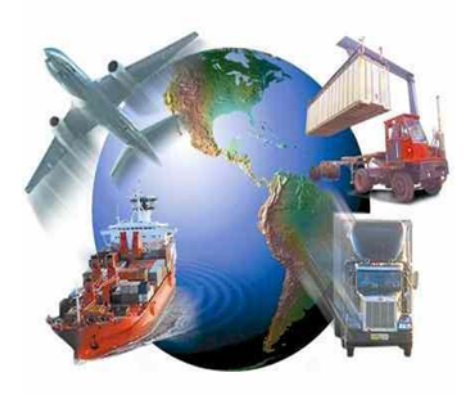

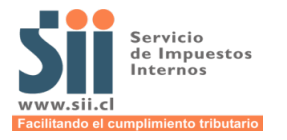

**Con respecto a las facturas de exportación electrónicas en dólares estas ¿caen al nuevo registro en dólares o el sistema hace alguna conversión?** 

Si el contribuyente es emisor electrónico de mercado debe seguir emitiendo sus facturas de exportación como siempre, con los montos en moneda extranjera, pero adicionalmente debe agregar información de los montos en pesos en el mismo documento en una sección especial llamada "Otra Moneda" donde indicará el tipo de cambio, tipo de moneda en pesos chilenos y monto exento y total, con esta información se registrará en el Registro de Ventas esa información. En caso que no se informe esa sección con los montos en pesos chilenos en el registro de Ventas aparecerá la Factura de Exportación, pero con los montos en cero.

Adicionalmente indicar que el Sistema de facturación gratuito del SII, aún no tiene la opción de informar el tipo de cambio, y por tanto no hay conversión a Pesos Chilenos por el momento.

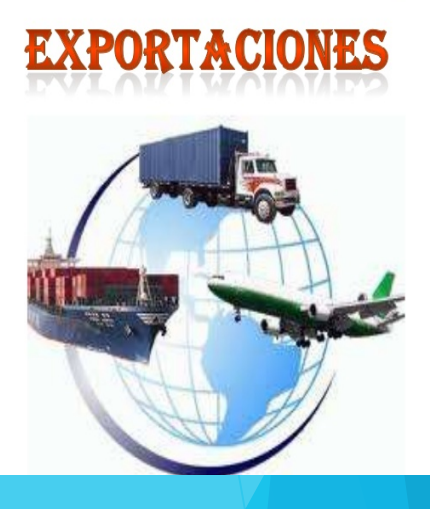

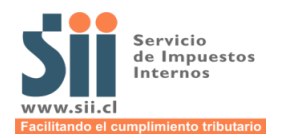

# **PREPARAR ARCHIVO DE VENTAS CON ARCHIVO .CSV**

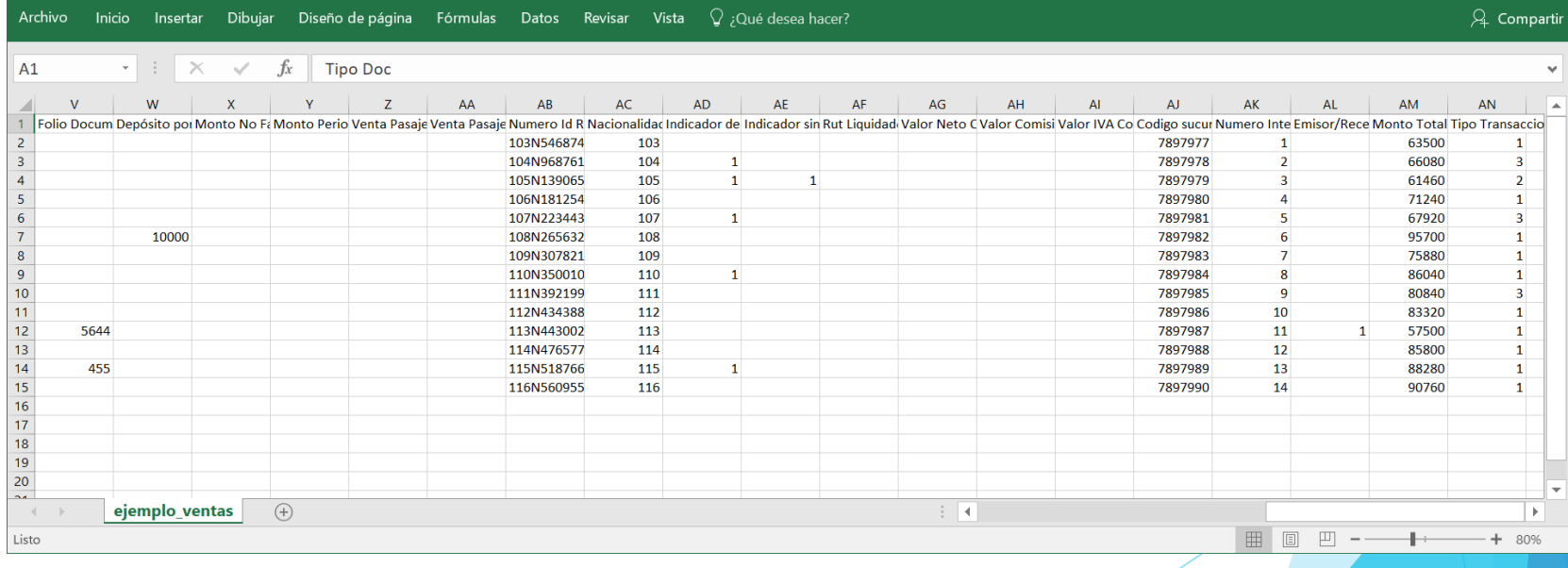

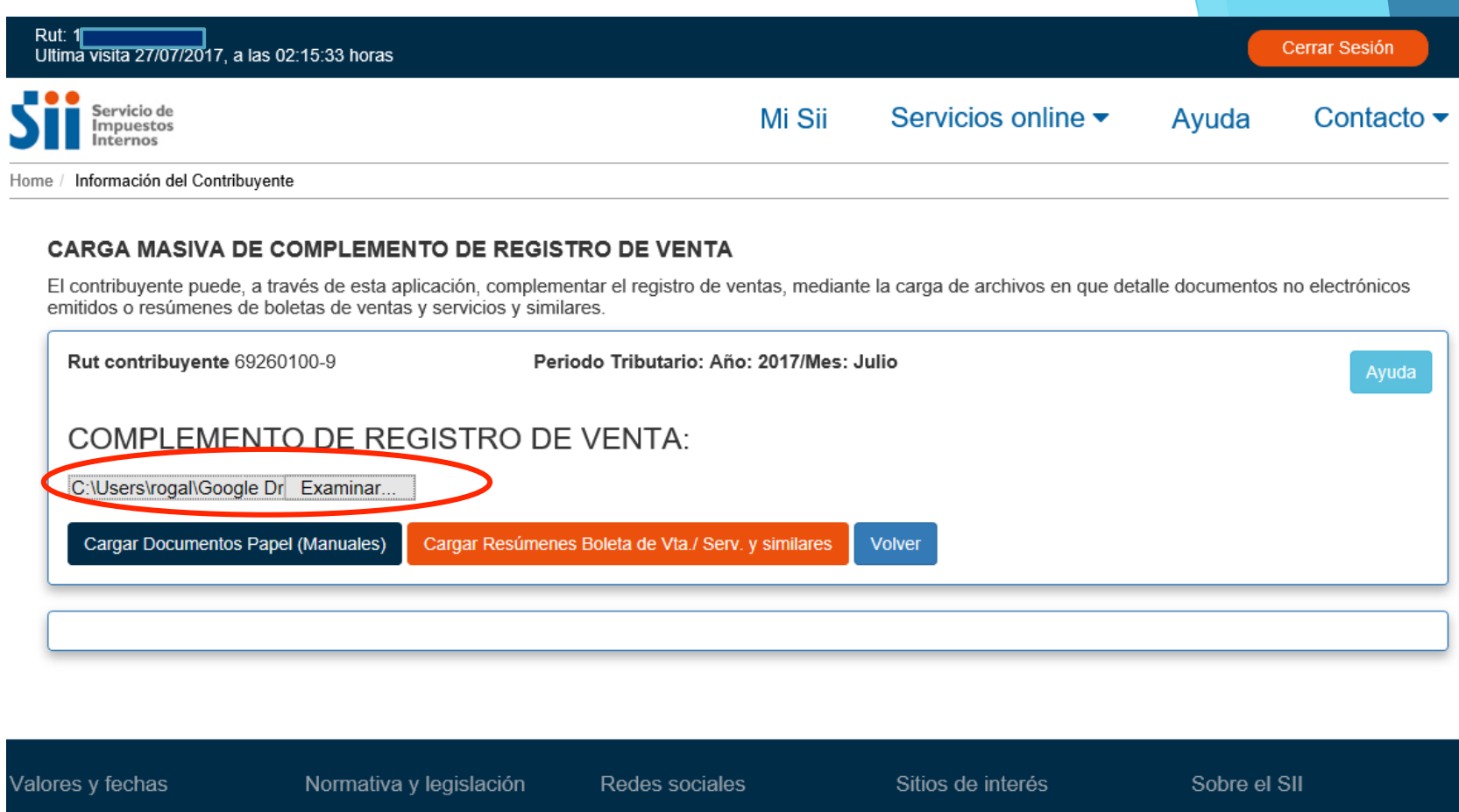

**UF** Dólar UTM-UTA-IPC Datos y valores de Renta Datos y valores de IVA Otros valores

**Circulares Resoluciones** Consulta pública de normas

Administrador de contenido normativo

Legislación tributaria y convenios internacionales

Jurisprudencia y tribunales

Facebook Twitter Youtube App e-rut App e-Renta

**RSS** 

Aplicaciones y documentos Web útiles Sitios de gobierno relacionados Organismos relacionados

Nuestro Servicio

- Trabaja con nosotros
- Gestión y estadísticas
- Términos de uso del sitio web
- Recomendaciones de seguridad

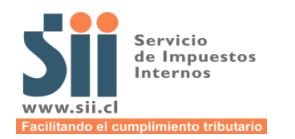

# **SELECCIONA ARCHIVO CSV:**

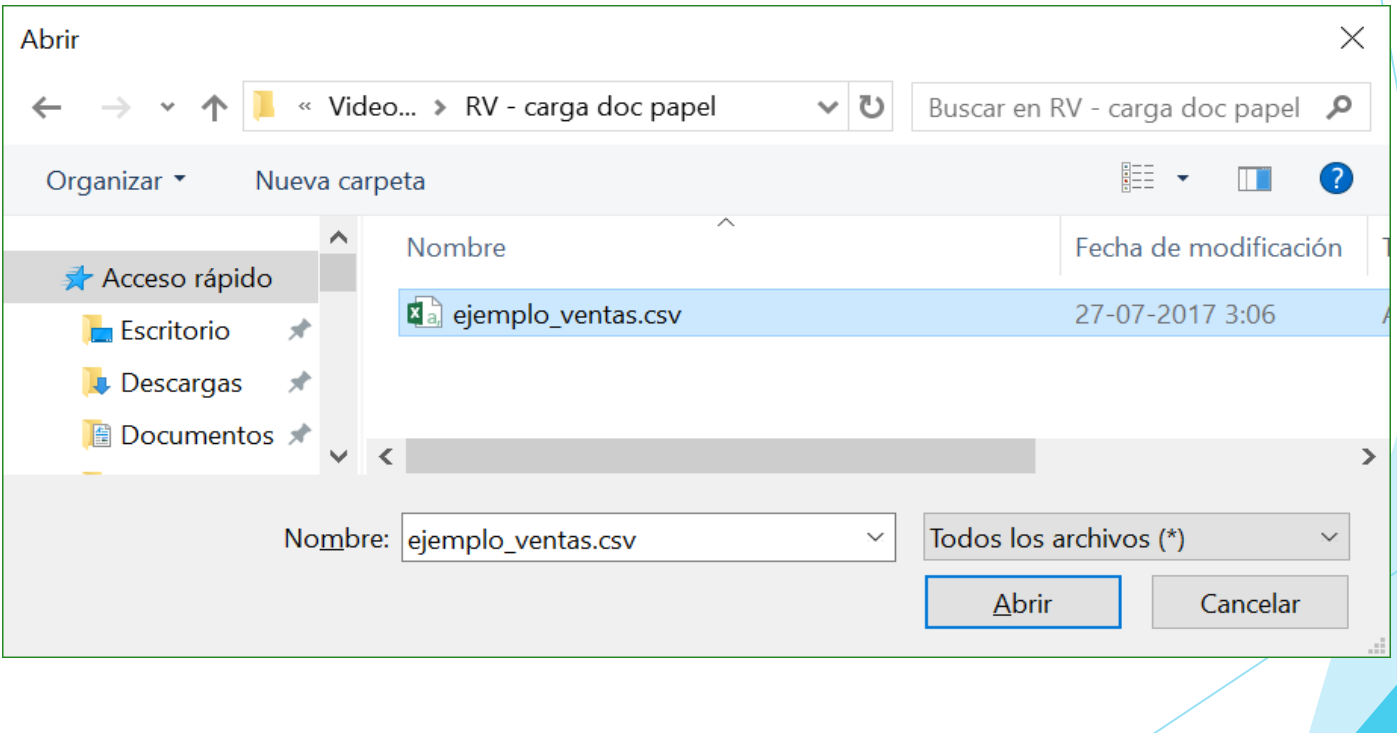

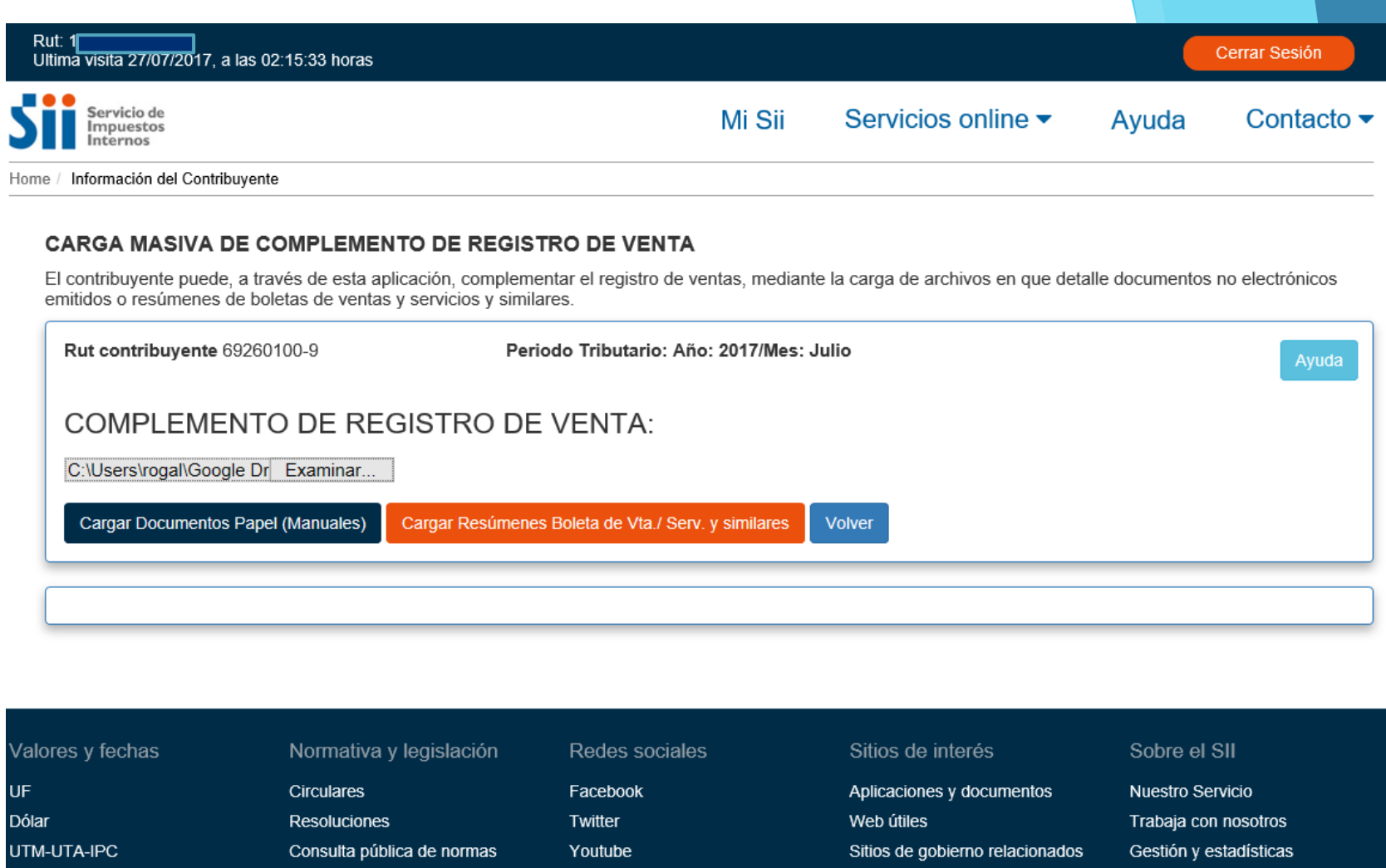

- 
- 
- Otros valores
- Datos y valores de Renta Datos y valores de IVA
- Administrador de contenido
	- normativo
	- Legislación tributaria y convenios internacionales
	- Jurisprudencia y tribunales
- **RSS** App e-rut App e-Renta
- Organismos relacionados
- Términos de uso del sitio web
- Recomendaciones de seguridad

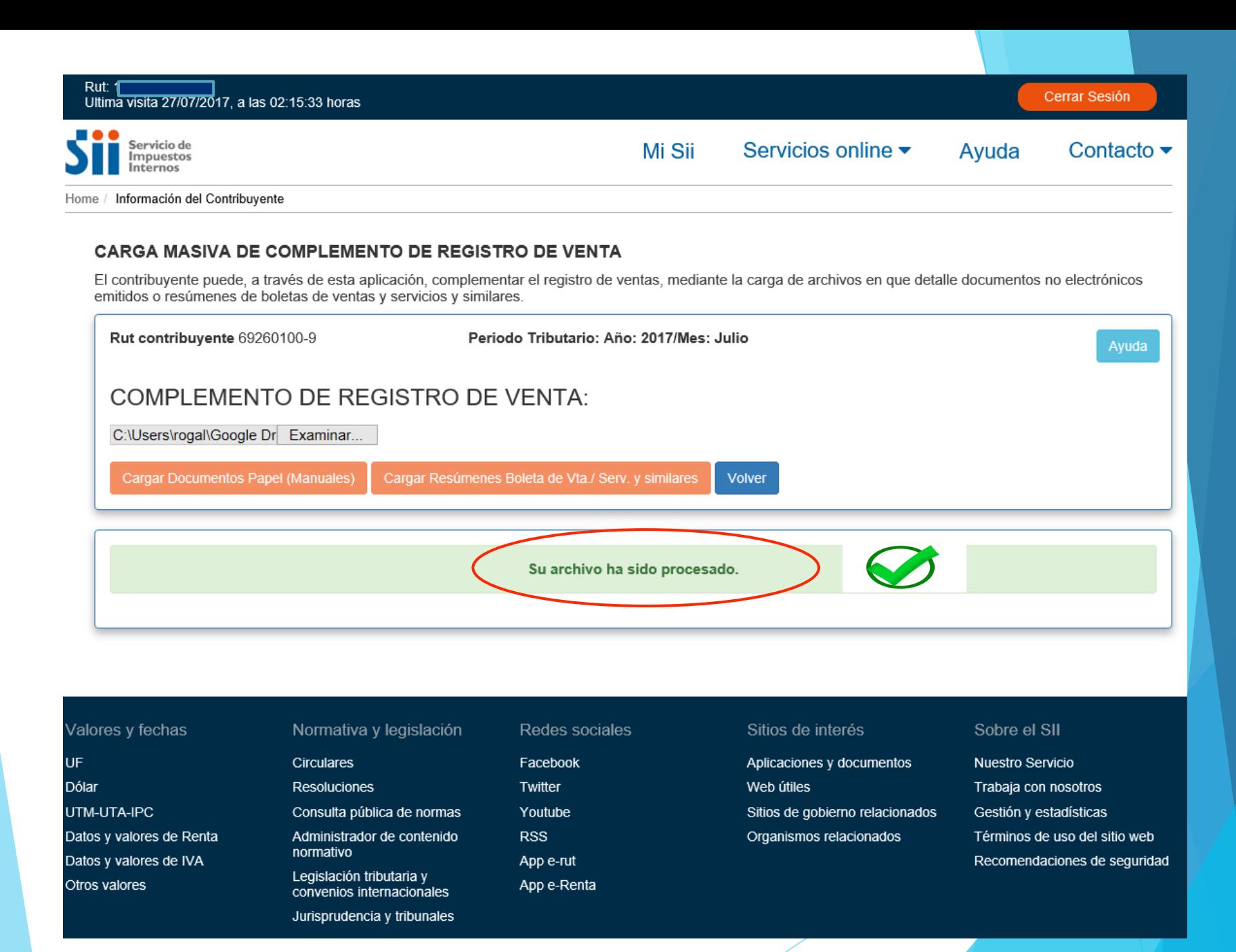

#### **FLUJO DE EMISION DE LA FACTURA ELECTRONICA, CREACION RCV Y PROPUESTA F29**

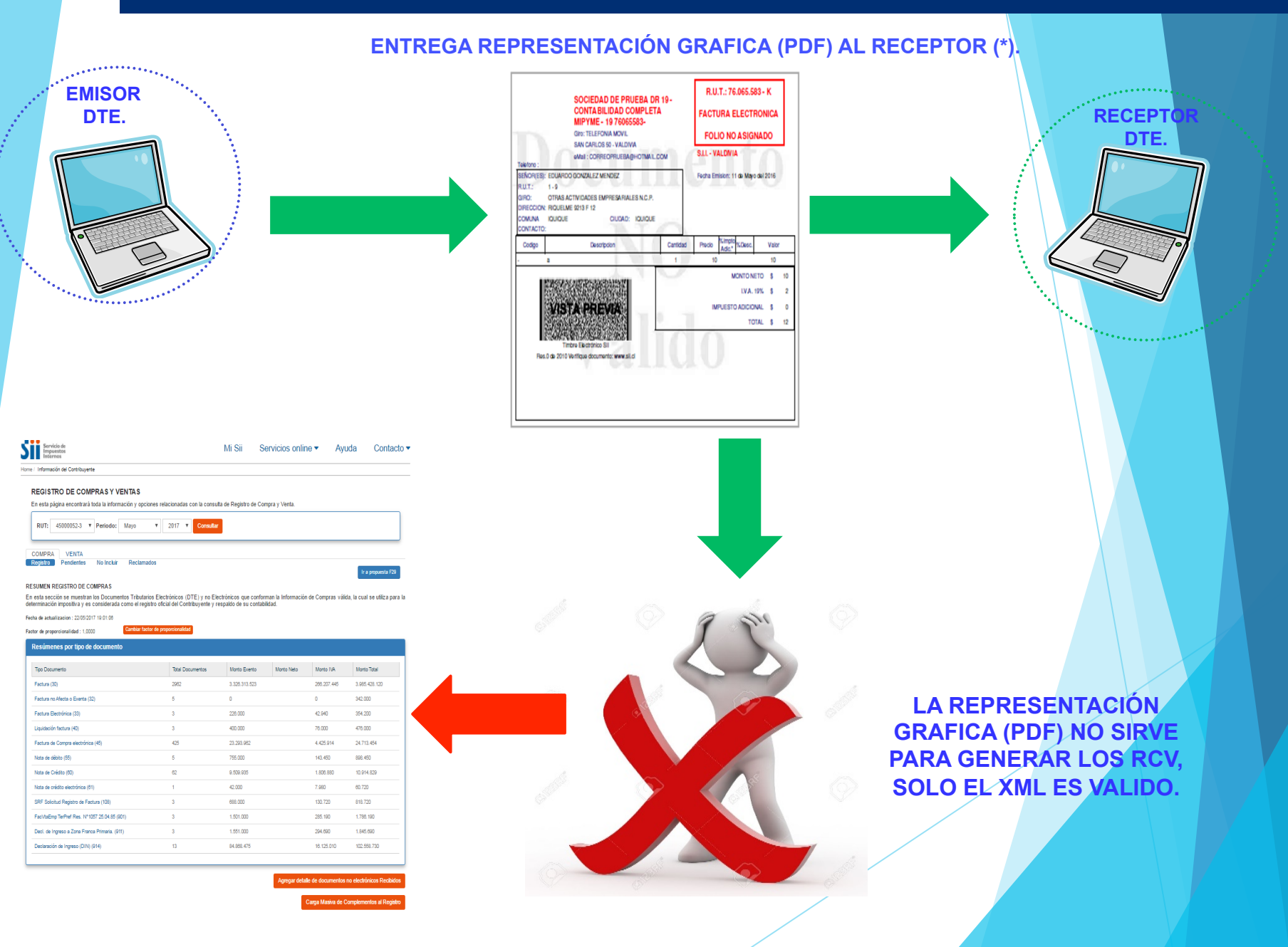

## **FLUJO DE EMISION DE LA FACTURA ELECTRONICA, CREACION RCV Y PROPUESTA F29**

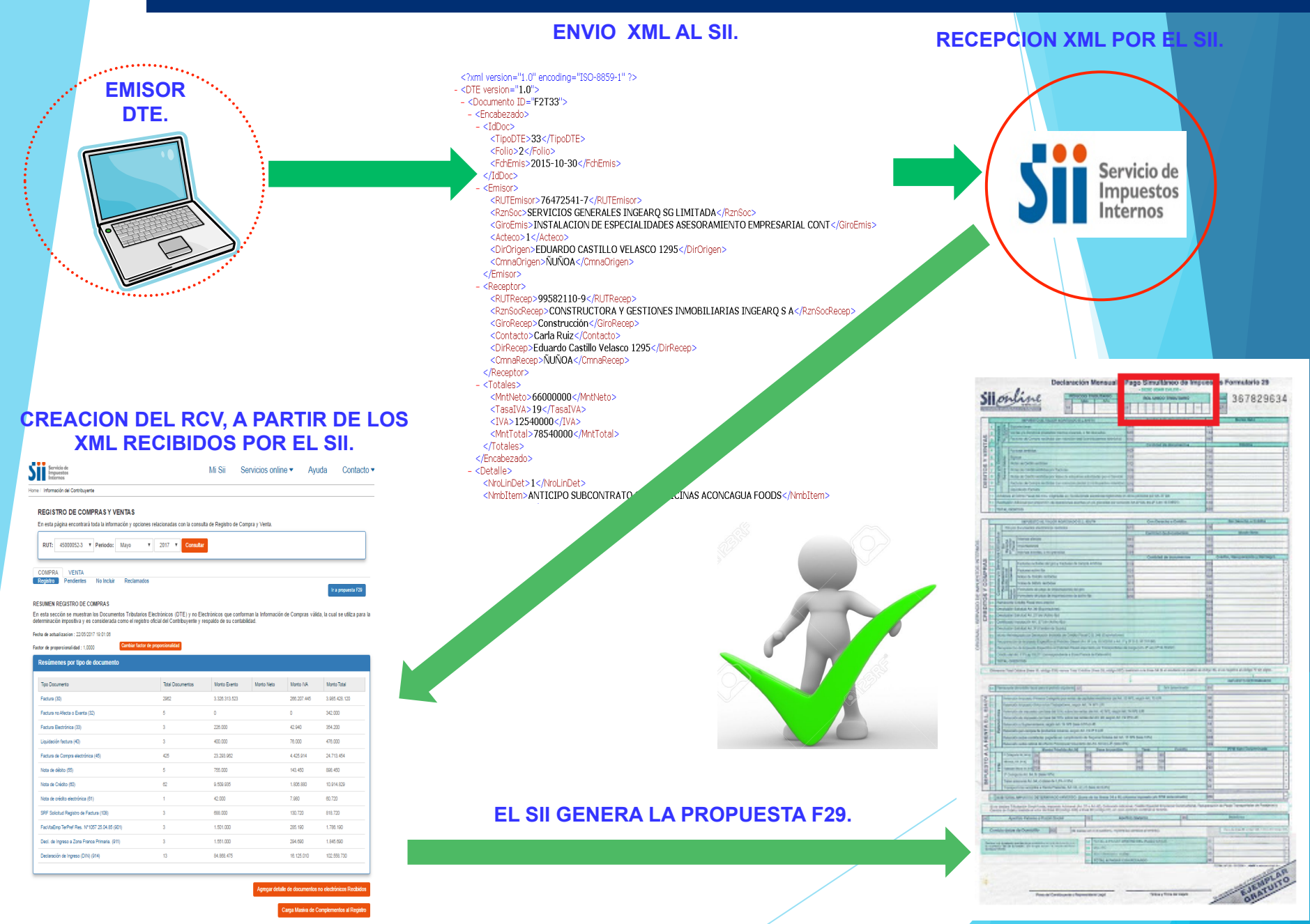

**FLUJO DE EMISION DE LA FACTURA ELECTRONICA, CREACION RCV Y PROPUESTA F29** 

## **TEN PRESENTE QUE :**

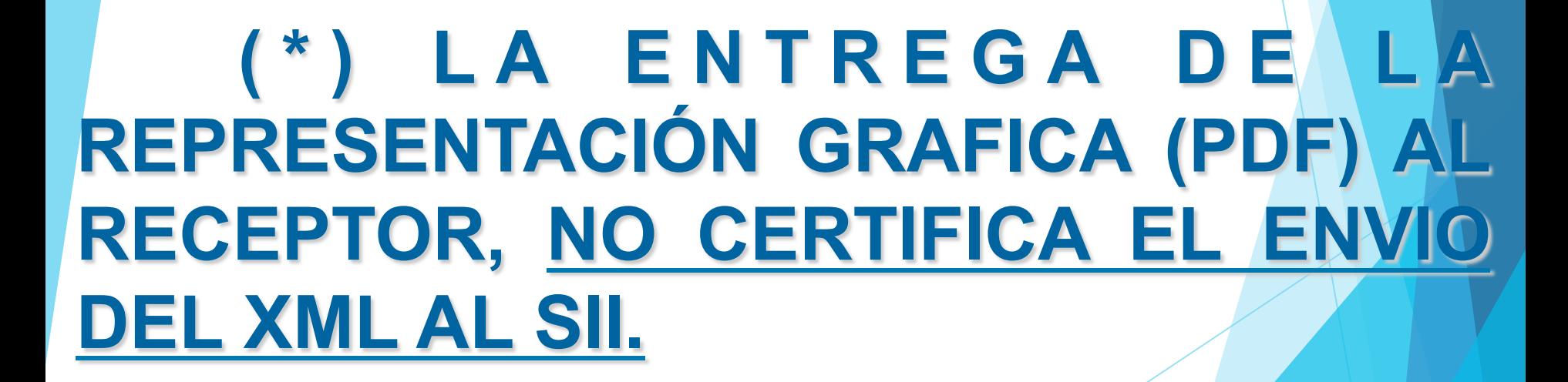

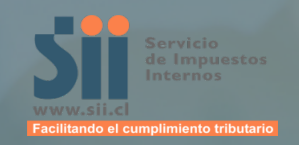

# PROPUESTA F29

AGOSTO 2017

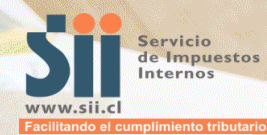

Declarary Passing

Home Declare y Pager F29 Declarar F29

Elemplo: El per

Contact the estate of the decidence of entropy and a declarate.<br>Declarate estate estate de la procedura a proposita au declaración de la material de la declaración de la declaración de<br>Declarate estate estate de la procedu **Experimental Program P29**<br>Declared Program Party (1994) which profit presenter six declaration de formation<br>Declared P29<br>Interspecte pures profit profit program and security and the security of the center adopted records

a del Sill, la dechiada su<br>Sentada y acentada su declarar:<br>Selleccione el Periodo a declarar:<br>Selleccione el Periodo a declarar:

of the defended of people of the security of application of appears 2017<br>**Jecclone of Periodio a dedarat:**<br>Secretario de pilo 2017 debe ser declarado en appeab 2017

Contacto

MI SII Servicios online - Ayuda

300

NUEVA PROPUESTA DE **DECLARACIÓN DE IVA,**  *tan simple y fácil como la de Renta.* 

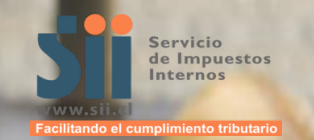

**AUTOMATIZAMOS EL PROCESO DE IVA PARA:** 

 $\checkmark$  FACILITAR EL **CUMPLIMIENTO TRIBUTARIO.** 

 $\checkmark$  ELIMINAR **OBLIGACIONES INNECESARIAS.** 

 $\checkmark$  DISMINUIR **ERRORES DEL** PROCESO.

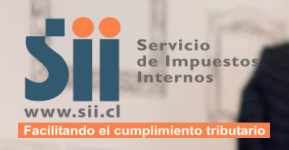

#### **BENEFICIOS**

- √ PROCESO SIMPLE.
- ✓ DECLARACIÓN **CERTERA.**
- √ PERSONALIZACIÓN.
- $\checkmark$  EVITA ERRORES ENTRE F29 E IECV.
- $\checkmark$  MENOS MULTAS.
- $\checkmark$  MEJOR VISIBILIDAD DE TRANSACCIONES: **CERTEZA.**

# CÓDIGOS A<br>PROPONER

## **CÓDIGOS A PROPONER**

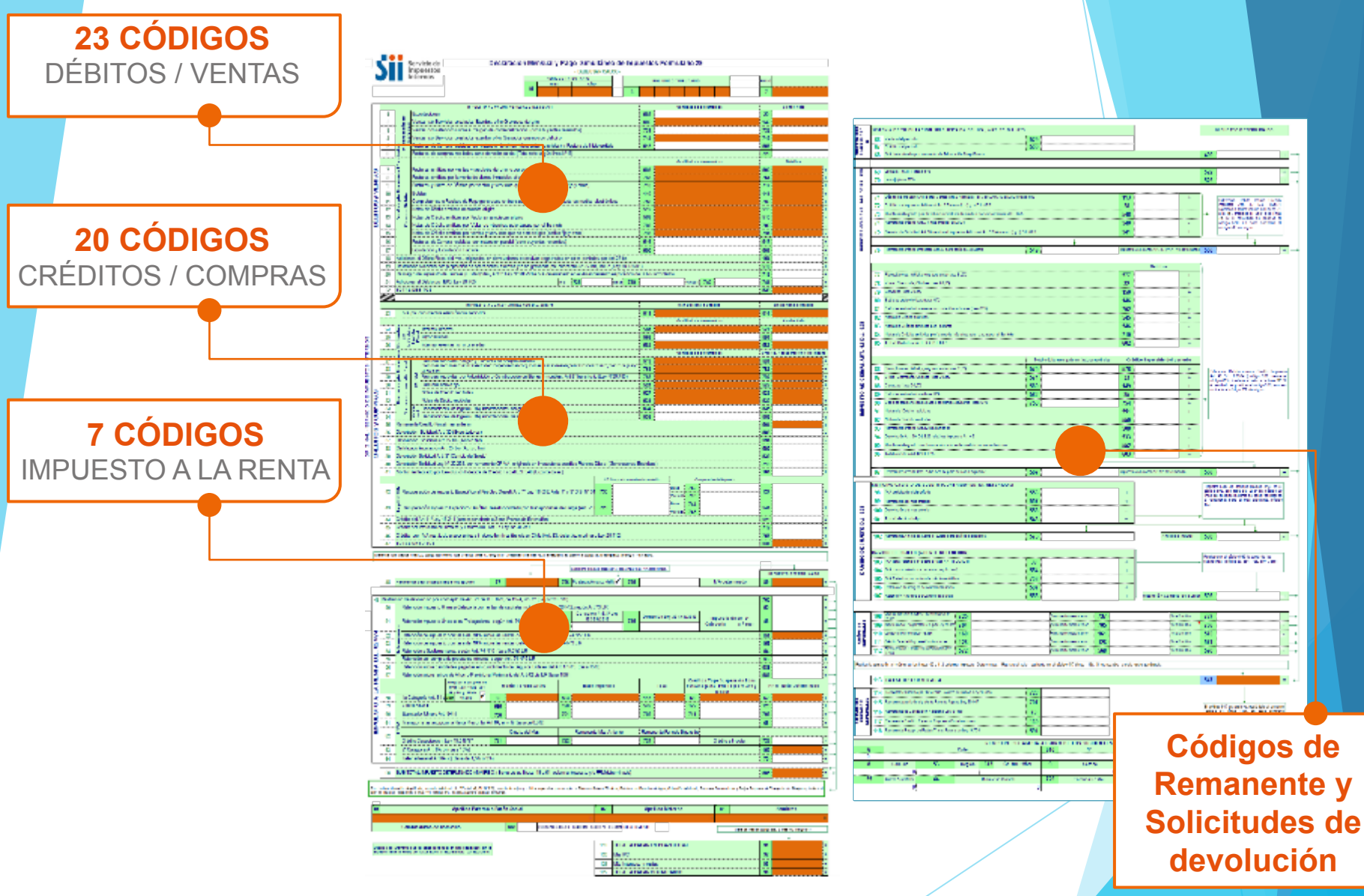

## **CÓDIGOS A PROPONER**

## **ANVERSO**

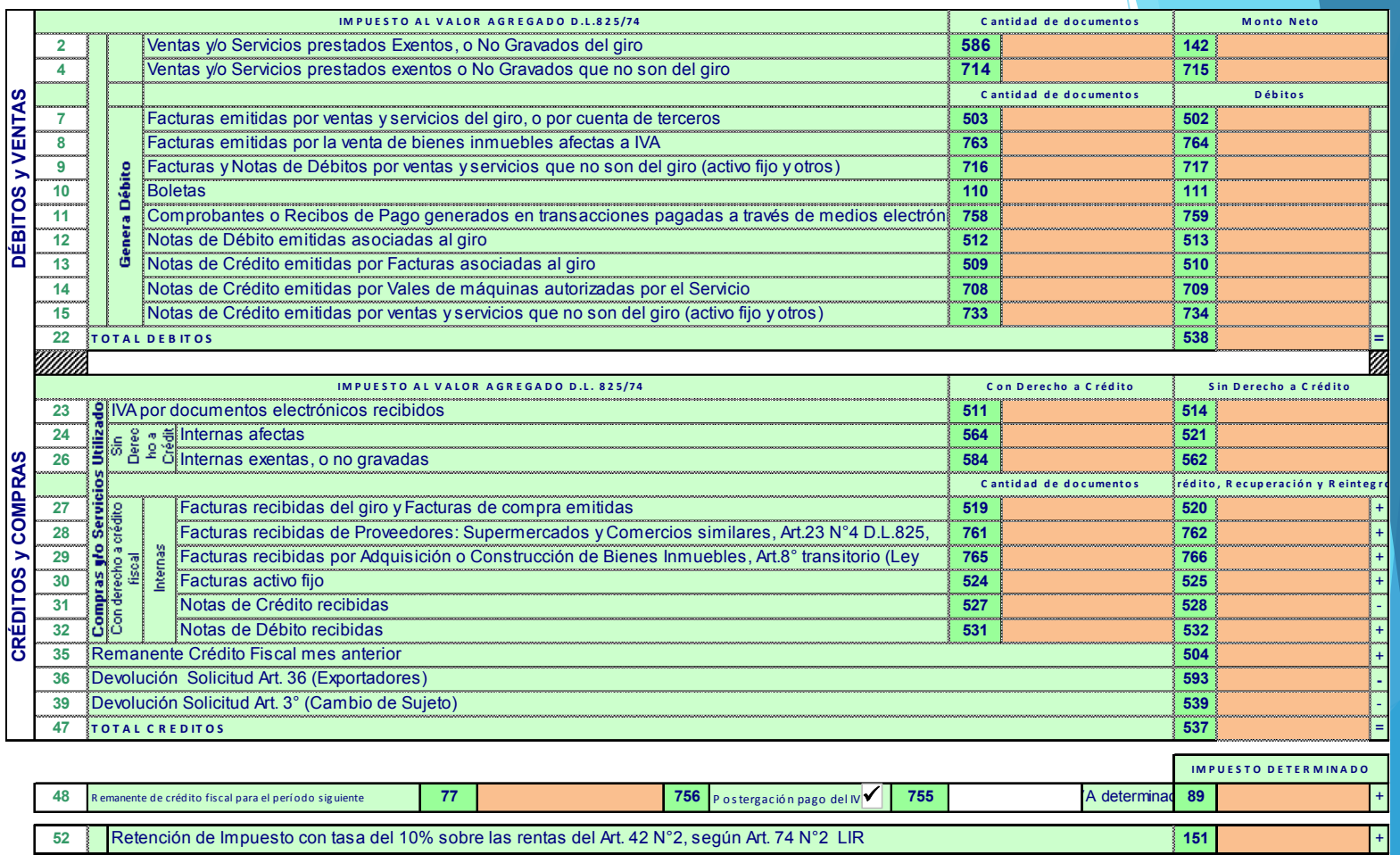

Acogido a suspensión Crédito / Tope Monto Pérdida Art.90 **PPM** Neto Determinado Base Imponible Tasa PPM (Art 1<sup>°bis</sup> Ley Suspensión **Ex** 1a Categoría Art. 84 750<sup>20</sup> y 1° bis L  $30$ 563  $115$ 68  $62$ 58 2<sup>ª</sup> Categoría Art. 84, b) (tasa 10%) 63 152 SUB TOTAL IMPUESTO DETERMINADO ANVERSO. (Suma de las líneas 49 a 64, columna Impuesto y/o PPM determinado) 595 65

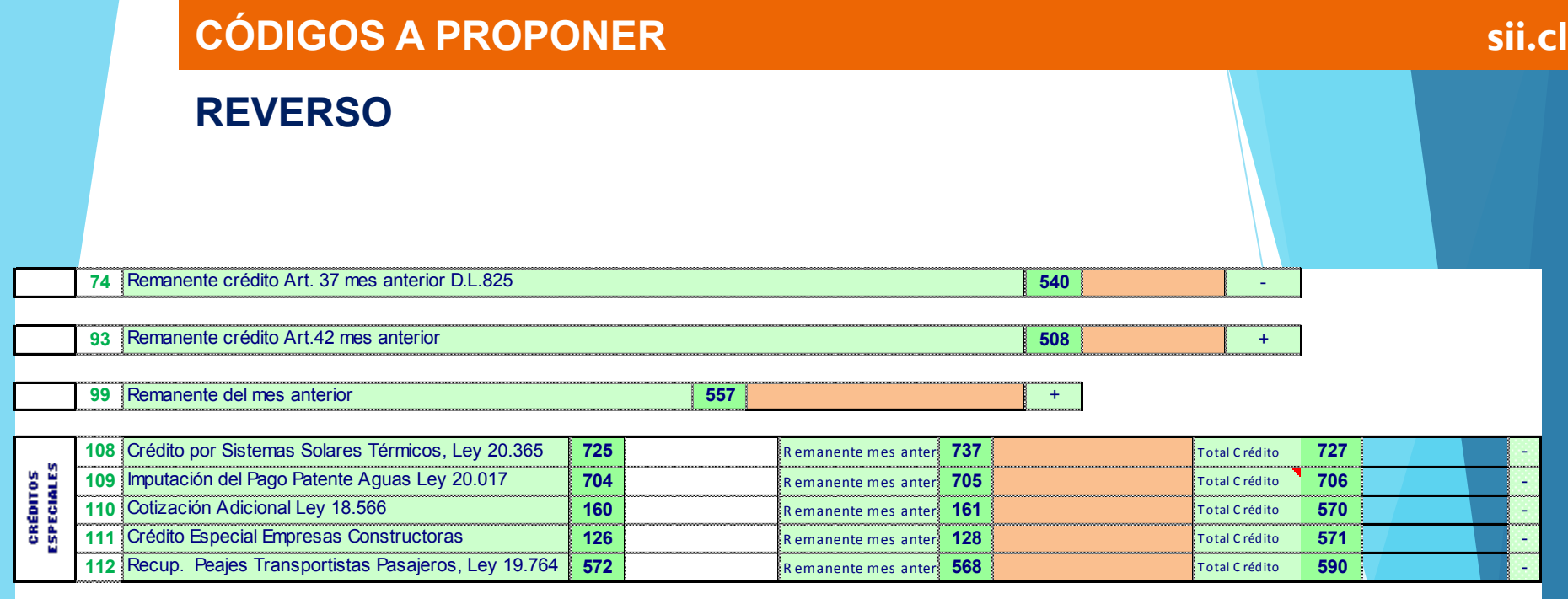

**113 TOTAL DETERMINADO 12. Intervention of the contract of the contract of the contract of the contract of the contract of the contract of the contract of the contract of the contract of the contract of the contract of** 

**BENEFICIOS**

П.,

 $W$  $E$   $7)$   $W$ 

 $25 - N$ 

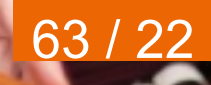

ų

Ó

## **BENEFICIOS sii.cl**

## **¿CUÁLES SON LOS BENEFICIOS PARA EL CONTRIBUYENTE?**

- Proceso simple y personalizado (la aplicación distingue el tipo de contribuyente y lo envía a su flujo de navegación).
- $\Box$  Facilitamos su cumplimiento.
- Declaración certera (cuadra con su RCV).
- Disminuimos brechas de sub declaración y no declaración.
- Menos multas por errores.
- Mejor visibilidad de las transacciones, mayor certeza de sus operaciones.

## **¿CUÁLES SON LOS BENEFICIOS PARA EL SII?**

- Menos revisiones por errores de llenado del F29 por parte de los contribuyentes.
- $\Box$  Disminución de revisiones por errores de descuadraturas entre F29 e Información Electrónica de Compras y Ventas (IECV), que finalmente eran errores sólo de información.
- □ Información más oportuna para la fiscalización, antes dependíamos de que se enviase el IECV, hoy el RCV es construido por el propio Servicio.

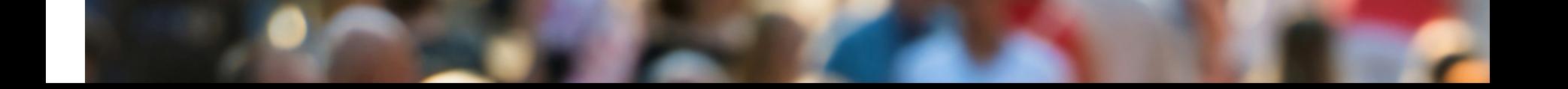

# **PROPUESTA F29 NAVEGACIÓN**

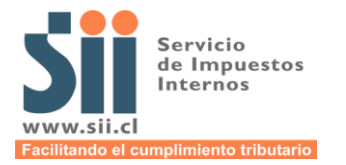

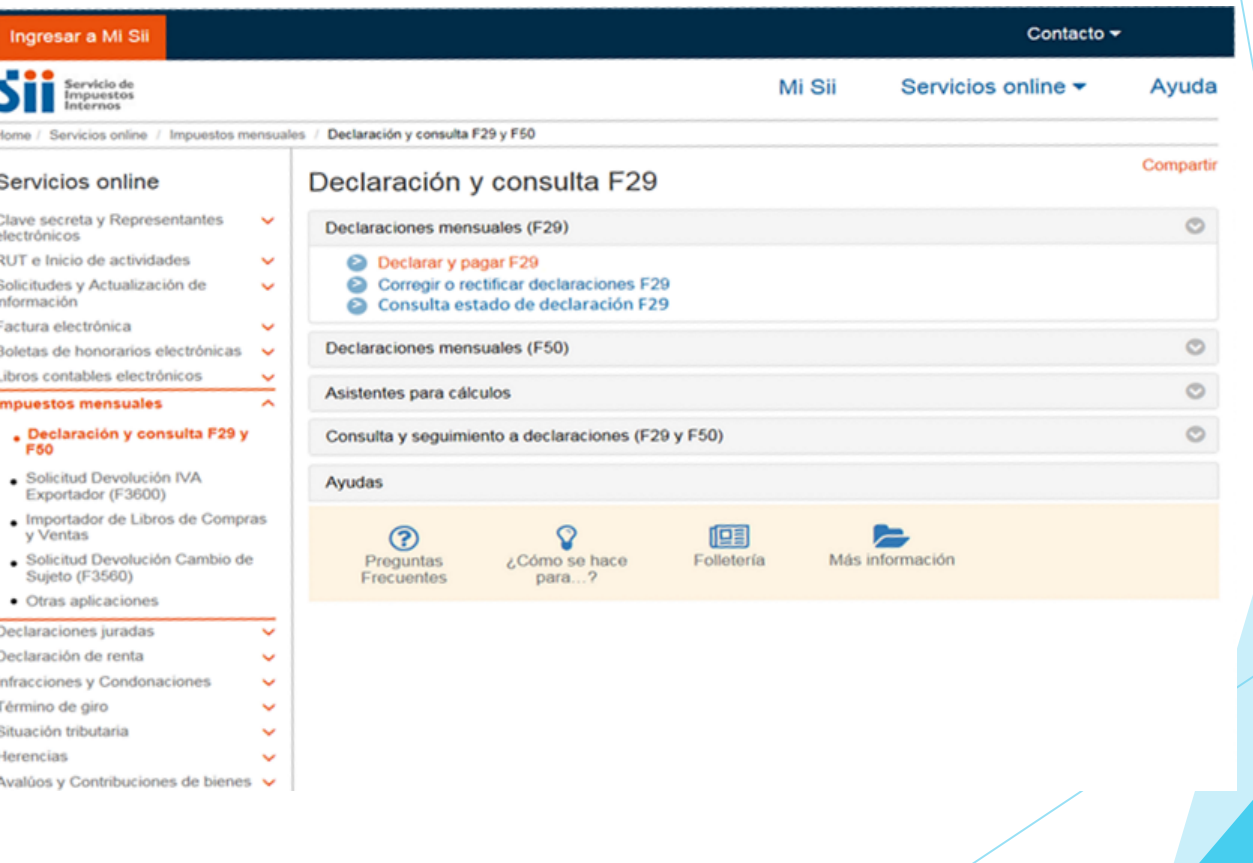

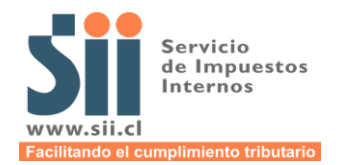

ome / Declarar y Pagar F29

#### Declaración de Formulario 29 (F29)

Mediante esta opción podrás realizar tu declaración de Formulario 29 (F29)

Te recomendamos revisar con detención la información antes de enviar tu declaración. Al finalizar, espera a que el sistema procese los datos y te entregue el Certificado de Recepción de Declaración, con fecha de realización y Nº de folio.

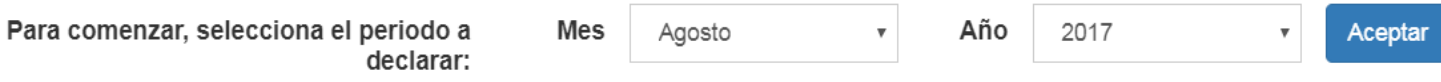

¡RECUERDA! Los periodos tributarios se declaran a mes vencido. Por ejemplo, el periodo de julio lo debes declarar en agosto, antes de la fecha de vencimiento correspondiente.

Volver

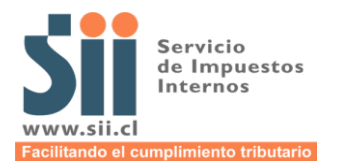

### Declaración de Formulario 29 (F29) RUT: Nombre: Periodo: Ver Registro de Compras y Ventas 08-2017 Simplificamos tu cumplimiento tributario. Apóyate con los asistentes de cálculo para completar la información que sea necesaria. Asistente de Cálculo **Asistente Pago Provisional Mensual(PPM)**  $X$  No  $\ddot{\phantom{1}}$ Realizado **Boletas de Ventas y**  $x$  No Realizado **Servicios** ٠ Continuar Volver

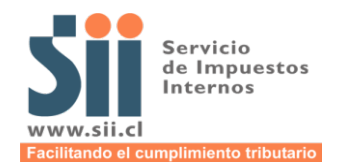

## Asistente Pago Provisional Mensual (PPM)

Ingresa la información relacionada al Pago Provisorio Mensual para el período 08-2017:

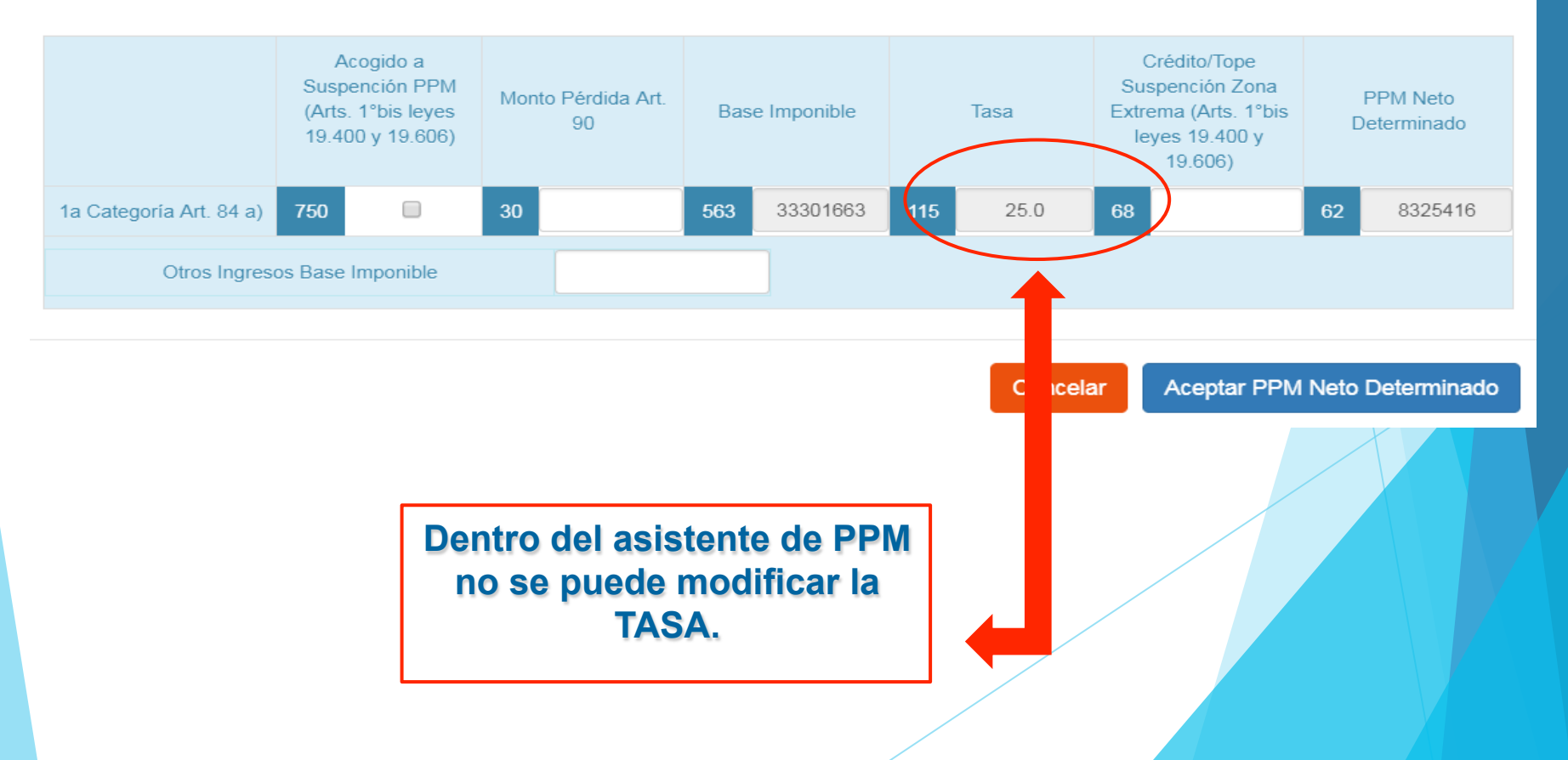

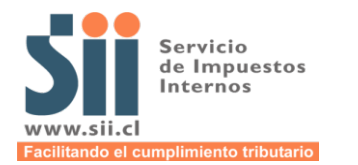

## Declaración de Formulario 29 (F29) RUT: Nombre: Periodo: Ver Registro de Compras y Ventas 08-2017 Simplificamos tu cumplimiento tributario. Apóyate con los asistentes de cálculo para completar la información que sea necesaria. Asistente de Cálculo **Asistente Pago Provisional Mensual(PPM)** ÷  $X$  No Realizado **Boletas de Ventas y**  $X$  No **Servicios** Realizado ٠ Volver Continuar

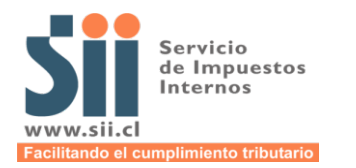

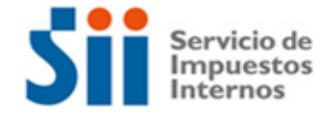

Mi Sii Servicios online  $\blacktriangleright$ 

Contacto  $\blacktriangleright$ 

Ayuda

Home / Consulta Registro de Compra y Venta

#### RESUMEN EN REGISTRO DE VENTA

En esta página un usuario autorizado puede revisar el resumen de un Registro de VENTA. Además puede ingresar la información correspondiente de documentos que no puede ser calculados.

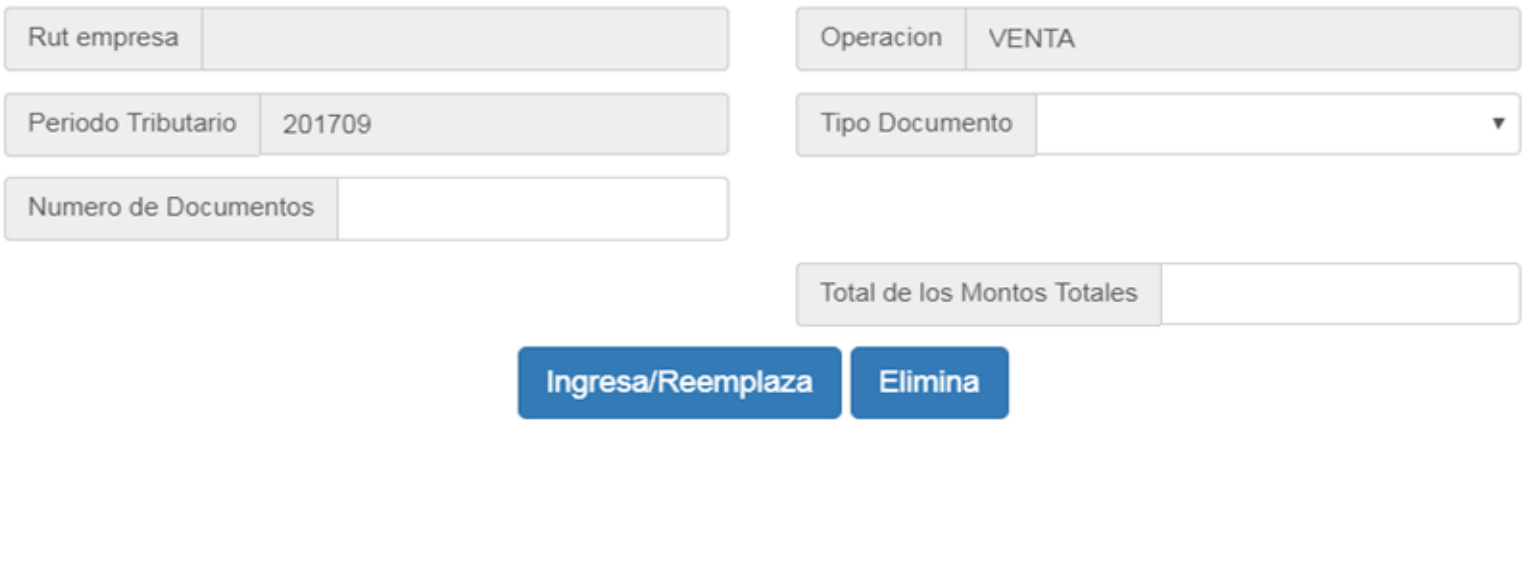
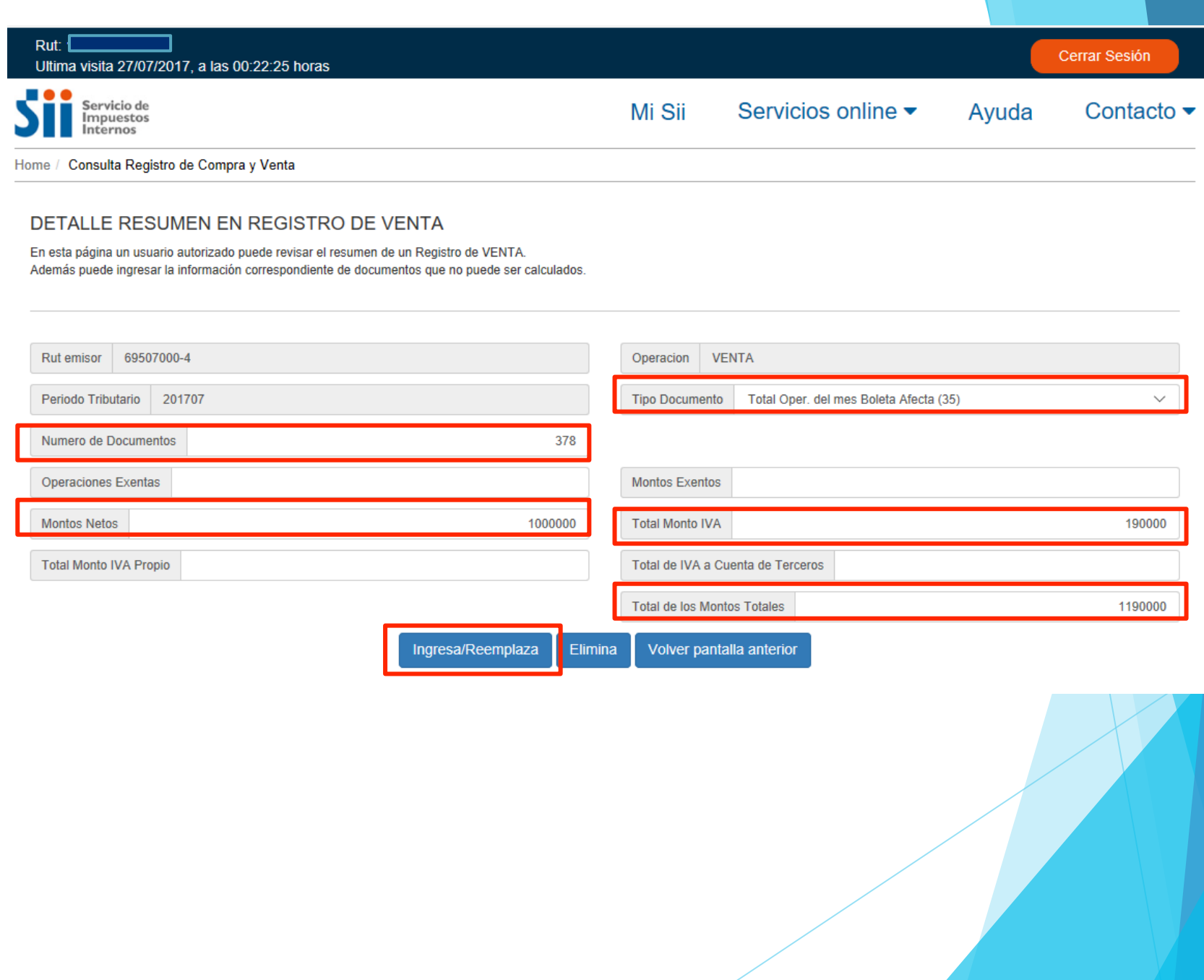

## **IMPORTANTE**

Tu propuesta será generada con la información que has ingresado, te recomendamos verificar que es correcta.

Para continuar, verifica por última vez que:

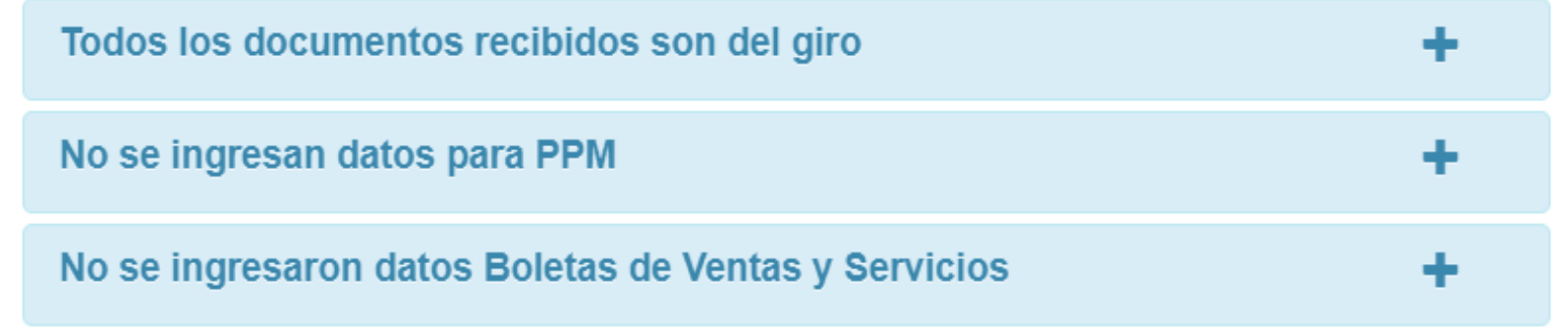

Confirmar que no hay información adicional a incorporar.

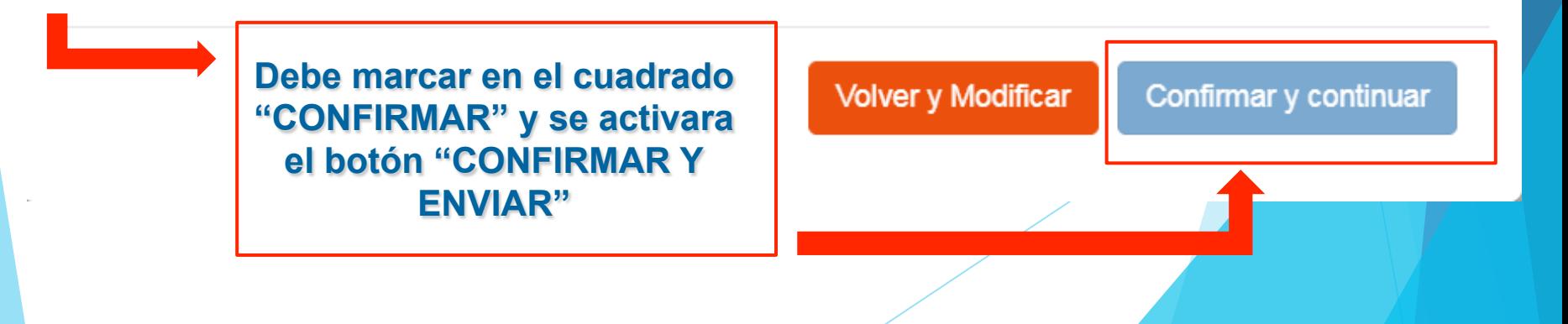

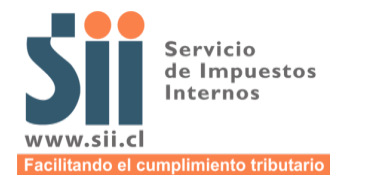

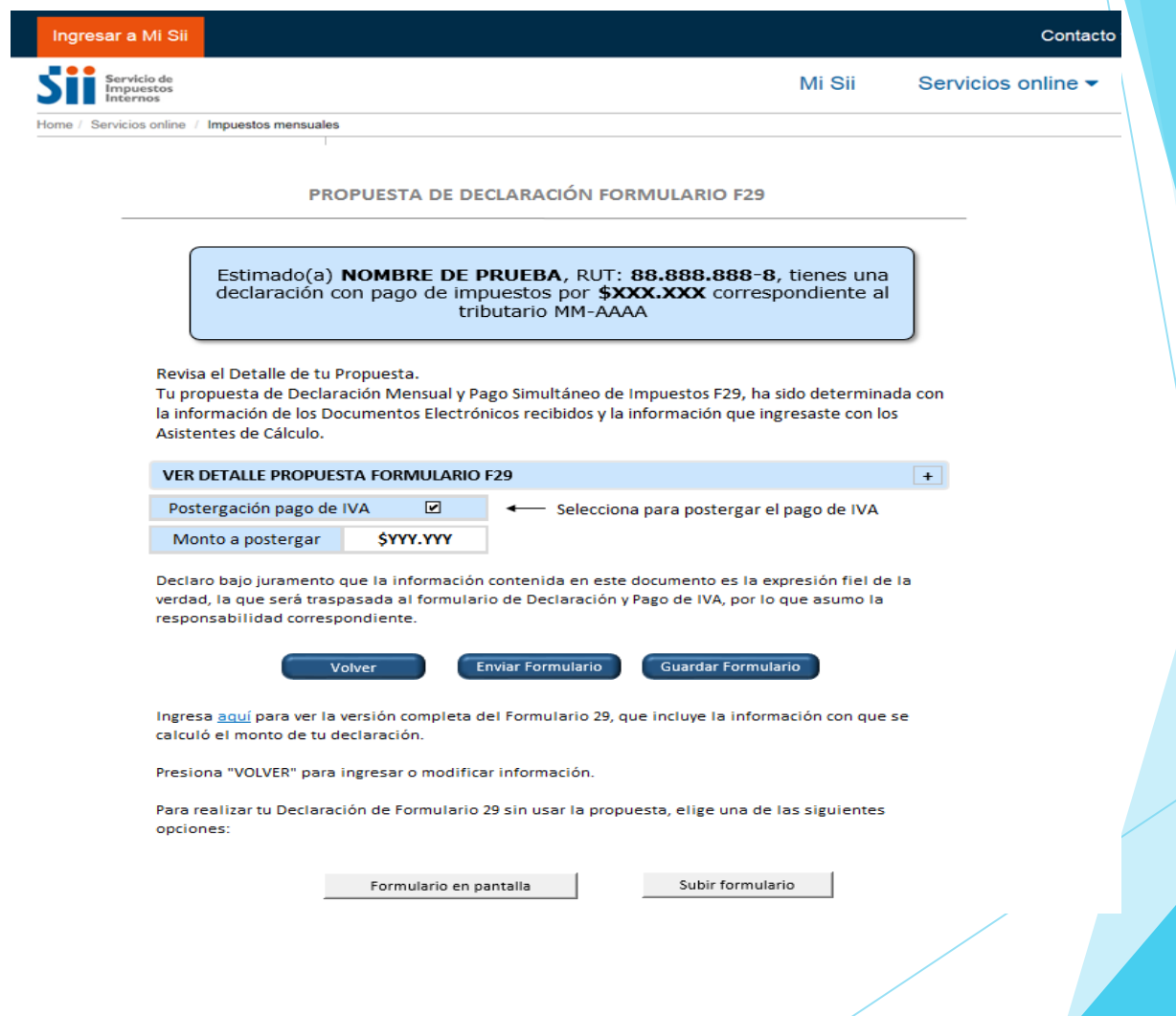

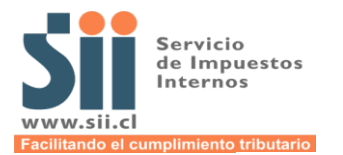

#### PROPUESTA DE DECLARACIÓN FORMULARIO F29

Estimado(a) NOMBRE DE PRUEBA, RUT: 88,888,888-8, tienes una declaración con pago de impuestos por \$XXX.XXX, correspondiente al periodo tributario MM-AAAA

Revisa el Detalle de tu Propuesta.

Tu propuesta de Declaración Mensual y Pago Simultáneo de Impuestos F29, ha sido determinada con la información de los Documentos Electrónicos recibidos y la información que ingresaste con los Asistentes de Cálculo.

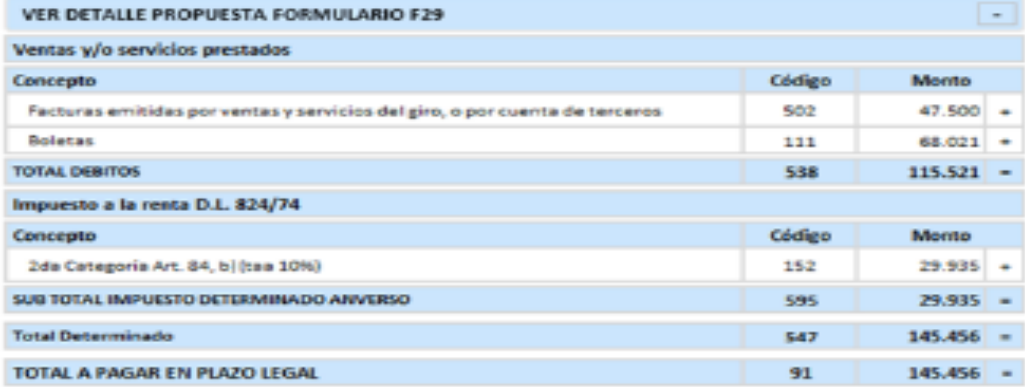

Declaro bajo juramento que la información contenida en este documento es la expresión fiel de la verdad, la que será traspasada al formulario de Declaración y Pago de IVA, por lo que asumo la responsabilidad correspondiente.

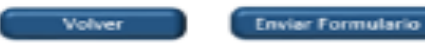

Guardar Formulario

Ingresa aquí para ver la versión completa del Formulario 29, que incluye la información con que se calculó el monto de tu declaración.

Presiona "VOLVER" para ingresar o modificar información.

Para realizar tu Declaración de Formulario 29 sin usar la propuesta, elige una de las siguientes opciones:

Formulario en pantalla

Subir formulario

Revisa el detalle de tu propuesta.

Tu propuesta de declaración mensual y pago simultáneo de impuestos F29, ha sido determinada con la información de los documentos electrónicos recibidos y la información que ingresaste con los asistentes de cálculo.

 $\wedge$ 

#### VER DETALLE PROPUESTA FORMULARIO F29

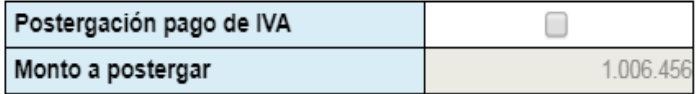

Declaro bajo juramento que la información contenida en este documento es la expresión fiel de la verdad, la que será traspasada al formulario de declaración y pago de IVA, por lo que asumo la responsabilidad correspondiente.

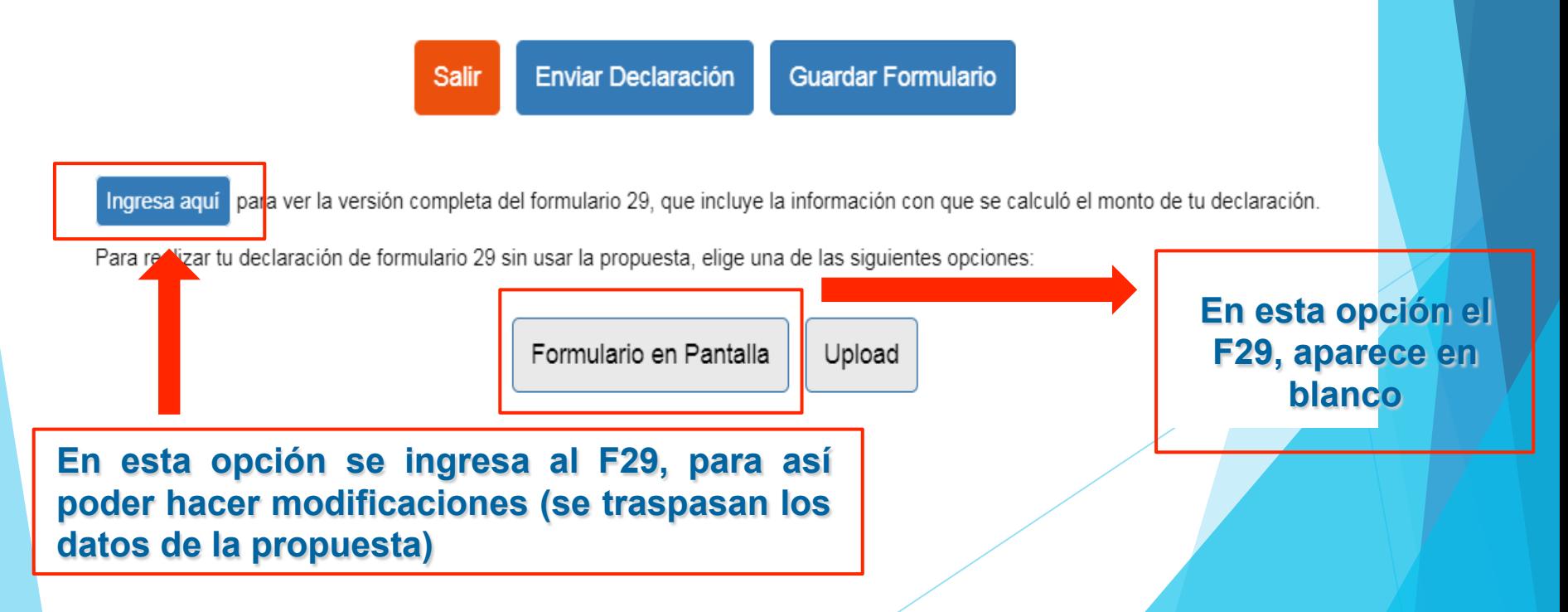

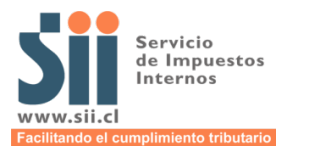

El Formulario 29 no presenta errores lógicos ni matemáticos, por lo que Ud. puede pagar el monto determinado, para ello dispone de las siguientes opciones:

#### LOS DATOS INGRESADOS EN EL FORMULARIO GENERAN UN PAGO

Los datos ingresados en el Formulario generan un Pago. A continuación se encuentran los Reajustes, Intereses, Multas y Condonación cuando corresponden y el Total a Pagar:

#### Los antecedentes para el Pago son:

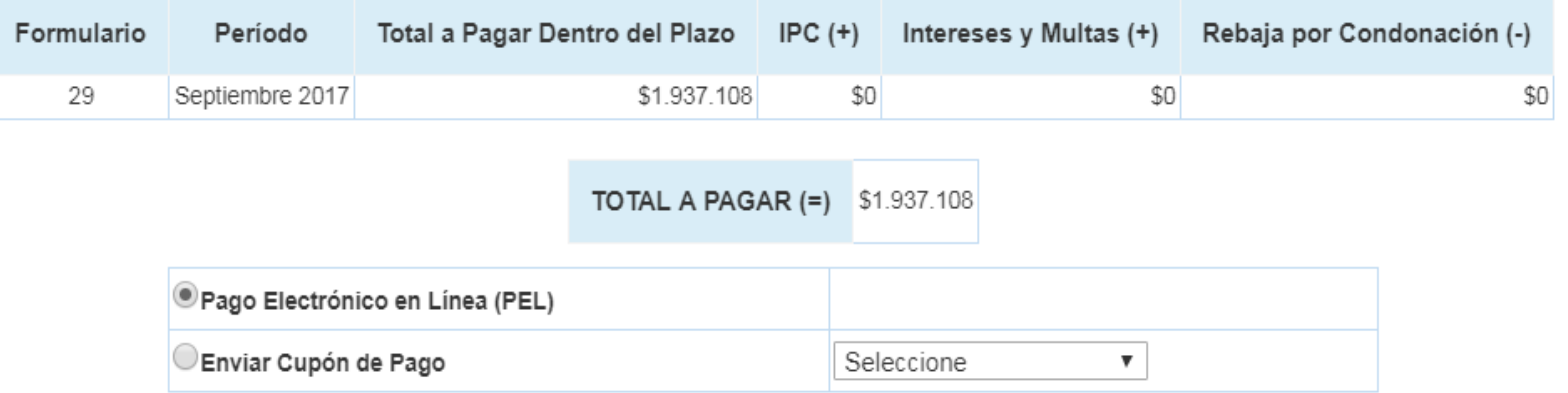

#### Nota:

Mediante esta opción, usted podrá pagar en línea seleccionando alguna de las instituciones recaudadoras que poseen convenio con el SII. El pago de su declaración será validado por la institución seleccionada, la que enviará respuesta de aprobación o rechazo del cargo en línea. Su declaración quedará vigente al momento de ser aceptado el pago.

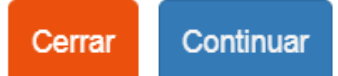

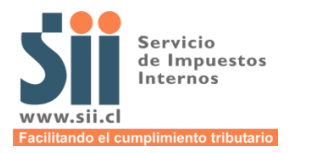

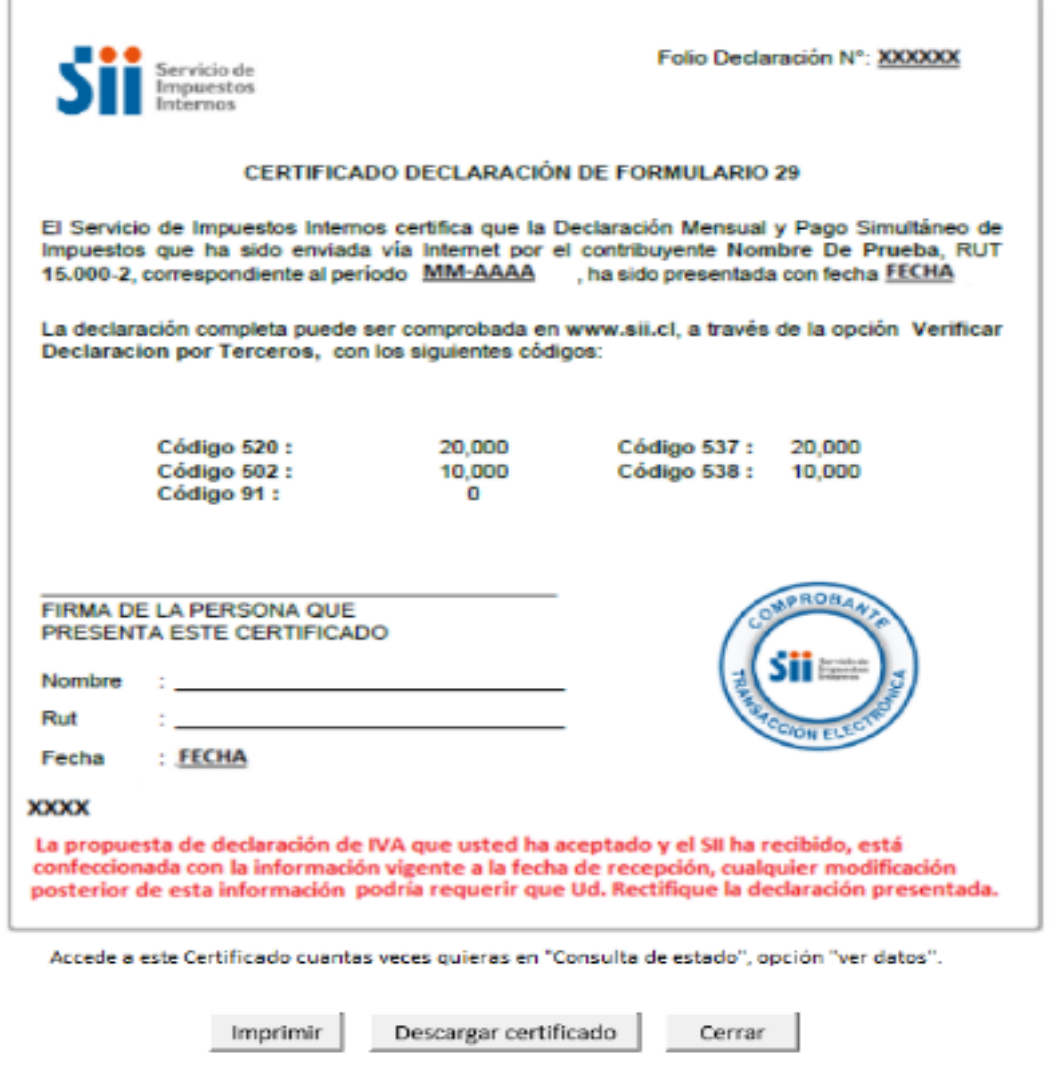

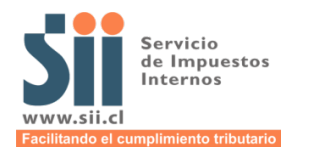

## **ADEMÁS...**

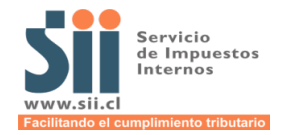

### **O PROPUESTA PARCIAL**

Contact

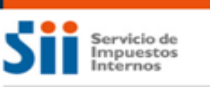

Ingresar a Mi Sii

Mi Sii Servicios online v

Home / Servicios online / Impuestos mensuales

#### **PROPUESTA DE DECLARACIÓN FORMULARIO F29**

Estimado(a) NOMBRE DE PRUEBA, RUT: 88.888.888-8, tienes una declaración con pago de impuestos por \$XXX.XXX, correspondiente al periodo tributario MM-AAAA

Revisa el Detalle de tu Propuesta.

Tu propuesta de Declaración Mensual y Pago Simultáneo de Impuestos F29, ha sido determinada con la información de las Boletas de Honorarios Electrónicas que has emitido en este periodo y la información que ingresaste con los Asistentes de Cálculo.

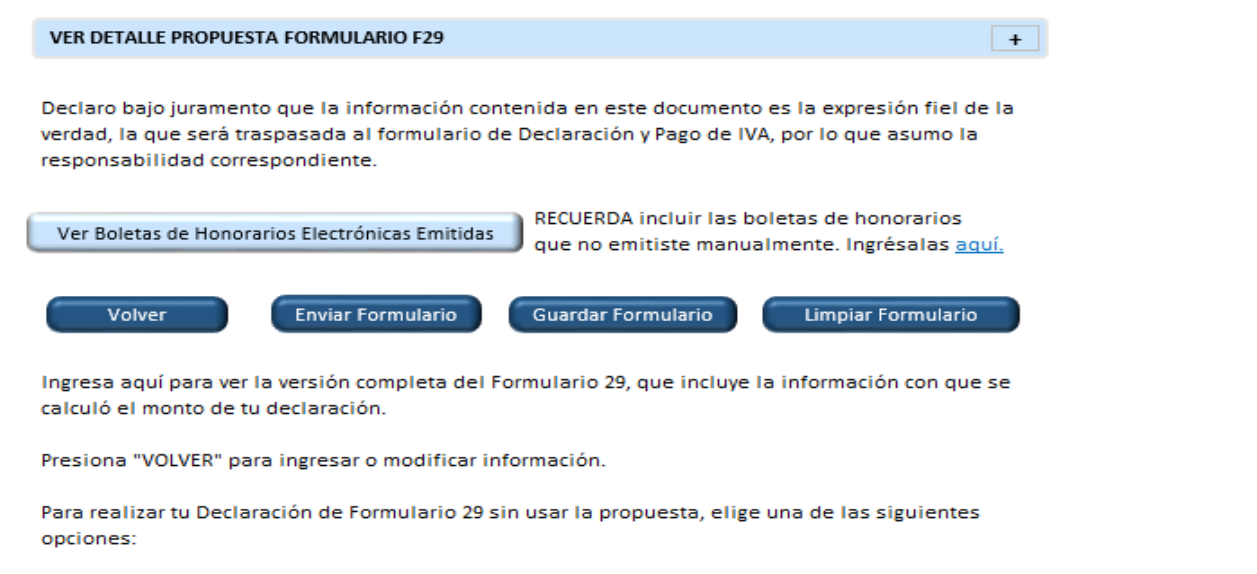

Formulario en pantalla

Subir formulario

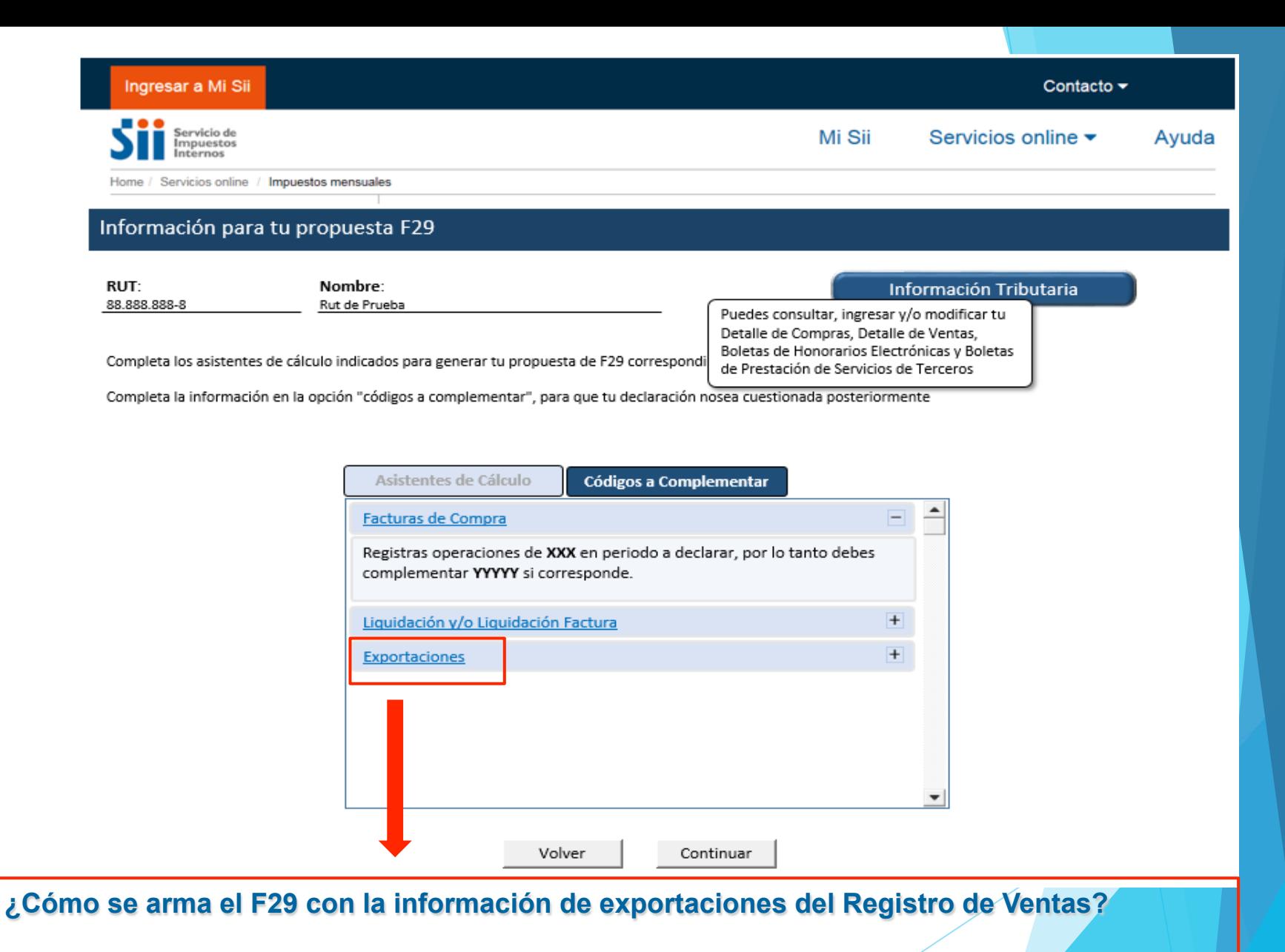

**La Factura de Exportación Electrónica no tiene propuesta en F29, por lo tanto, el contribuyente debe ingresar su información en el F29.** 

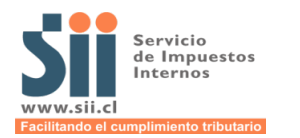

#### Ingresar a Mi Sii Contacto  $\star$ Servicio de Mi Sii Servicios online  $\blacktriangleright$ Ayuda Impuestos nternos Home / Servicios online Impuestos mensuales Cantidad de  $\blacktriangle$ IMPUESTO AL VALOR AGREGADO D.L.825/74 **Monto Neto** documentos  $\,$  1 585 20 Exportaciones 15 142  $\overline{2}$ Ventas y/o Servicios prestados Exentos o No Gravados del giro 586 28.500  $\overline{\mathbf{3}}$ Ventas con retención sobre el margen de comercialización (contribuyentes retenidos) 731 732  $714$ 715 4 Ventas y/o Servicios prestados Exentos o No Gravados que no son del giro Facturas de Compra recibidas con retención total (contribuyentes retenidos) y Factura 5 515 587 de Inicio emitida 720 6 Facturas de compra recibidas con retención parcial (Total neto según línea N°16) **Cantidad documentos Débitos** 503 38 502  $\overline{7}$ Facturas emitidas por ventas y servicios del giro  $184.110 +$ 763 764 8 Facturas emitidas por la venta de bienes inmuebles afectas a IVA ÷ Facturas y Notas de Débito emitidas por ventas y servicios que no son del giro (activo 716 717 9 fijo y otros 110 111 10 **Boletas** ÷ Comprobantes o Recibos de Pago generados en transacciones pagadas a través de 758 759 11 4 medios electrónicos 12 Notas de Débito emitidas al giro  $512$ 513 Ŧ. 509 Notas de Crédito emitidas por Facturas asociadas al giro  $2 - 510$ 13  $9.690$ 708 709 14 Notas de Crédito emitidas por Vales de máquinas autorizadas por el Servicio 15 Notas de Crédito emitidas por ventas y servicios que no son del giro (activo fijo y otros) 733 734 Facturas de Compra recibidas con retención parcial (contribuyentes retenidos) 516 517 16  $\ddot{}$ Liquidación y Liquidación Factura 500 501 17  $\ddot{}$ 18 Adiciones al Débito Fiscal del mes, originadas en devoluciones excesivas registradas en otros períodos por Art.27 bis  $154$ ÷ 19 Restitución Adicional por proporción de operaciones exentas y/o no gravadas por concepto Art.27 bis, inc 2 (Ley N° 19.738) 518  $\ddot{}$ Reintegro del Impuesto de Timbres y Estampillas, Art. 3° Ley N° 20.259 e IVA determinado en el Arrendamiento esporádico de BBRR 713 20 ÷ amoblados Adiciones al Débito por **Asistente PPMO** 21 M3 738 Base 739 Variable IEPD. Ley 20.765 Asistente Boletas de Honorarios 22 TOTAL DEBITOS  $\overline{\phantom{a}}$

Volver

Guardar

Validar

Limpiar Formulario

**Asistentes ▲** 

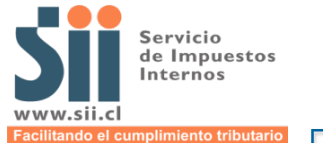

#### **TRABAJADOR INDEPENDIENTE**  $\Box$

#### INGRESO DE DECLARACION MENSUAL Y PAGO DE IMPUESTOS EN FORMULARIO 29

Periodo Tributario 2017-08

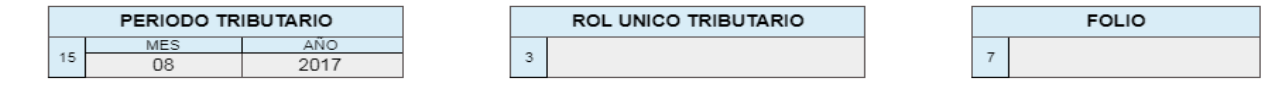

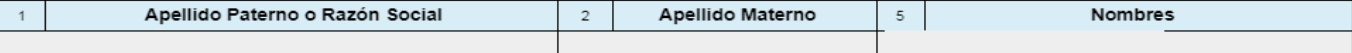

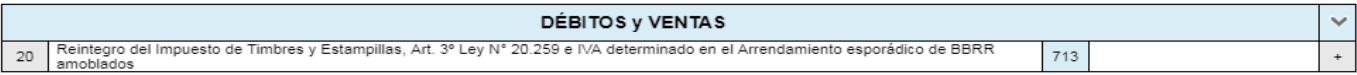

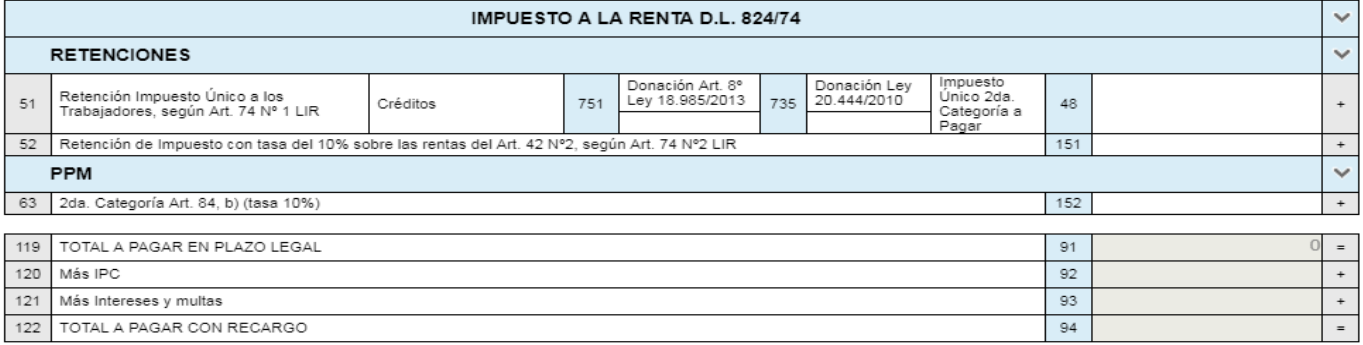

Declaro bajo juramento que la información contenida en este documento es la expresión fiel de la verdad, la que será traspasada al formulario de Declaración y Pago de IVA, por lo que asumo la responsabilidad correspondiente.

Si posee otra Información no contemplada anteriormente, debe considerar que usted es el responsable de incluirla en su Declaración de IVA.

Por lo cual, si desea modificar y/o ver el Formulario Nº29 en detalle, favor ingrese aquí.

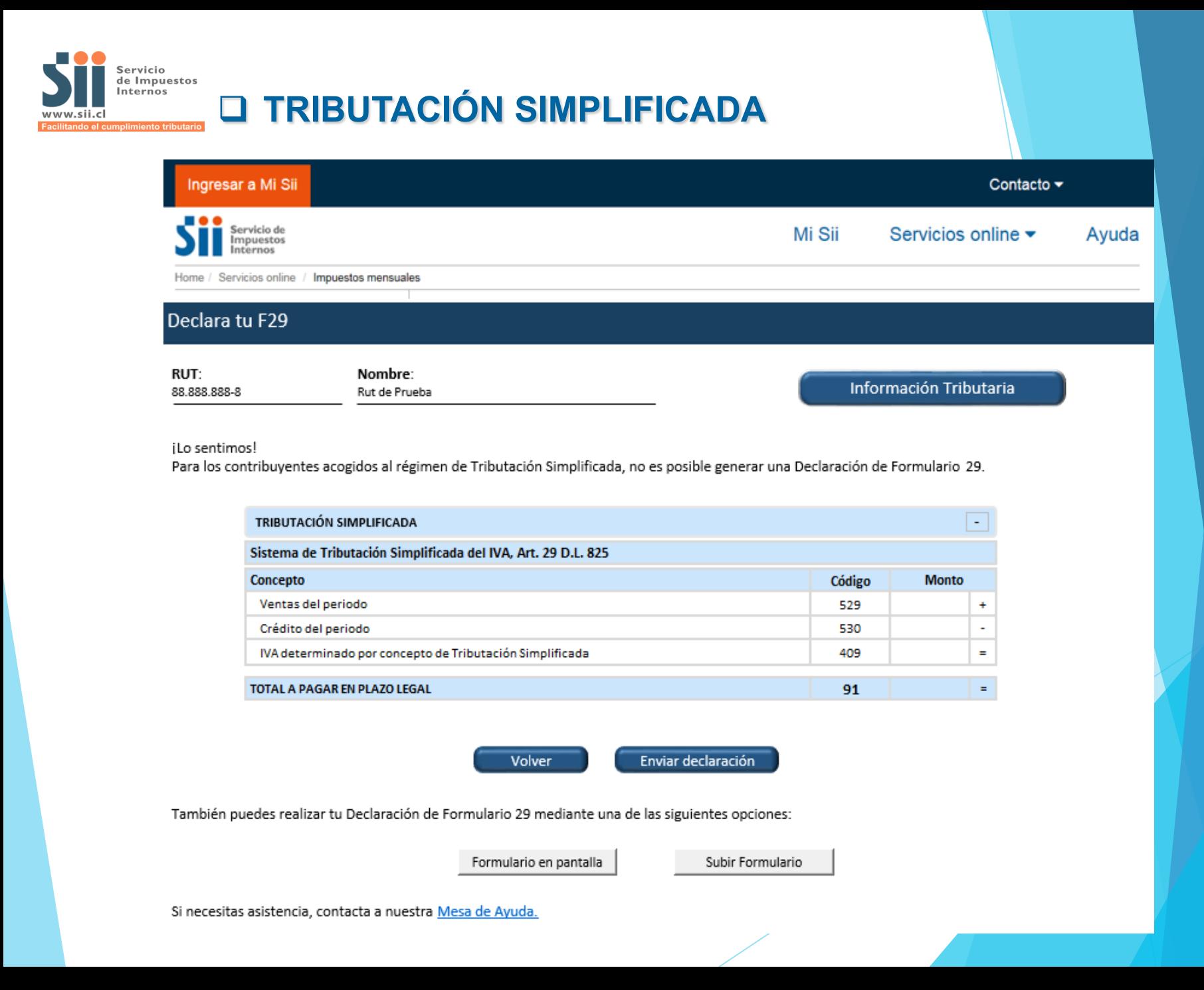

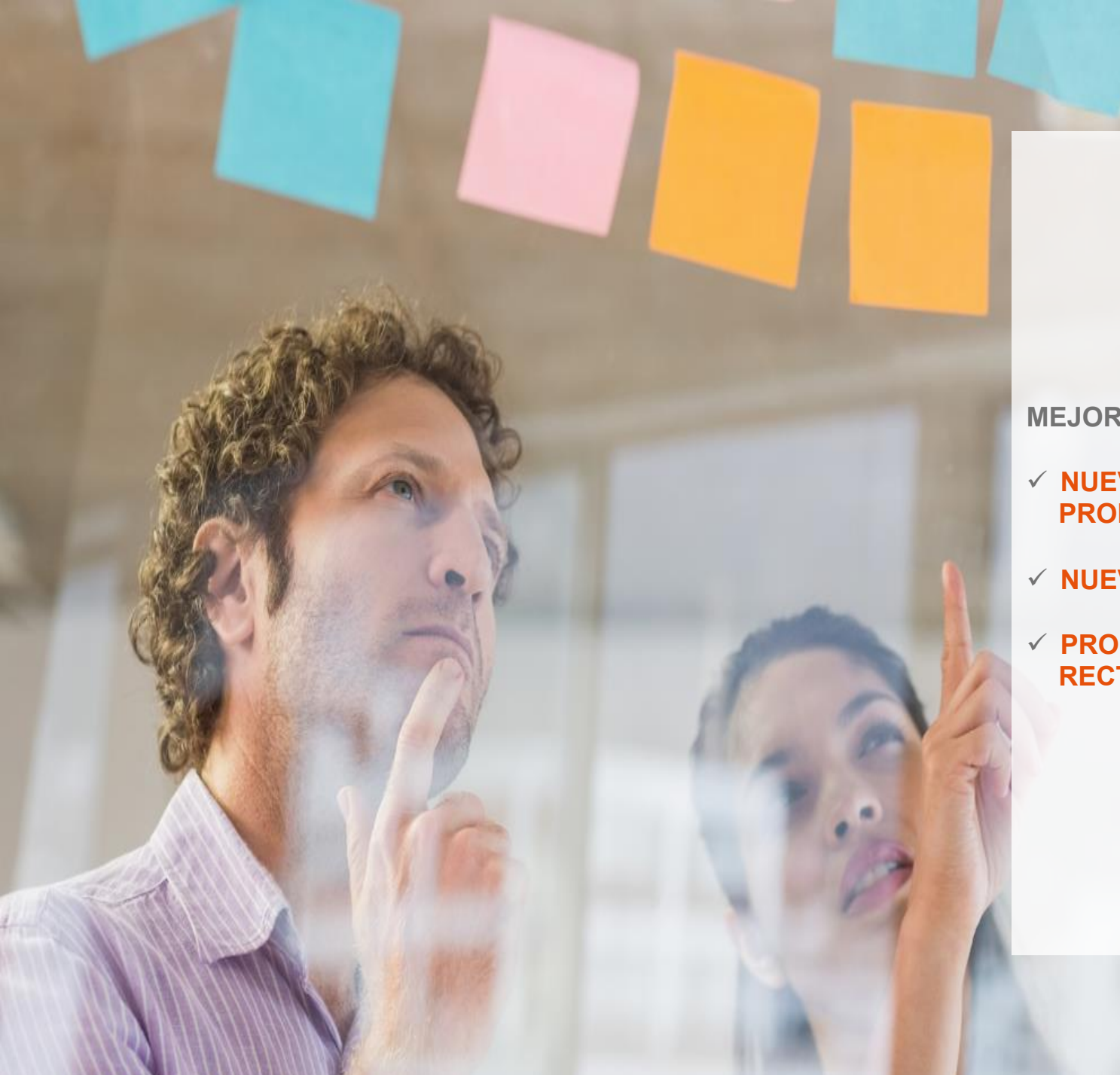

### **MEJORA CONTINUA**

- $\times$  NUEVOS CÓDIGOS A **PROPONER.**
- $\checkmark$  NUEVOS ASISTENTES.
- $\checkmark$  PROPUESTA DE **RECTIFICATORIA.**

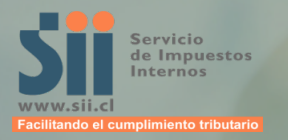

## **Fel.metal2006@Gmail.com**

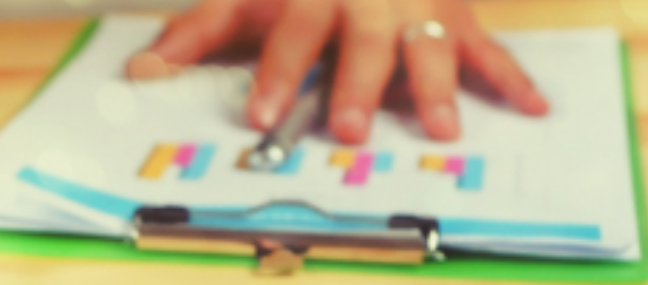

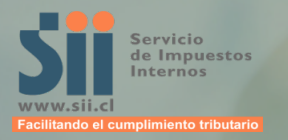

# **Muchas Gracias!!!**

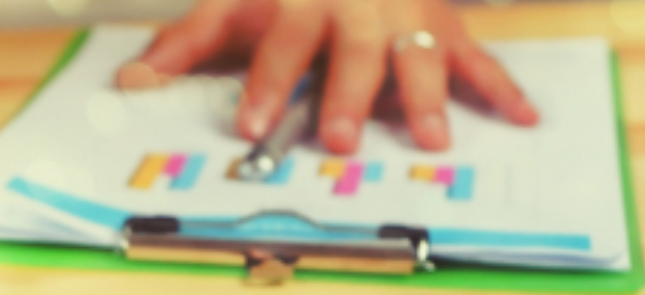